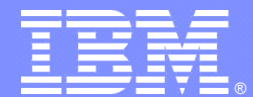

Rational software

#### IBM Software Group

#### 最新IBM测试管理解决方案

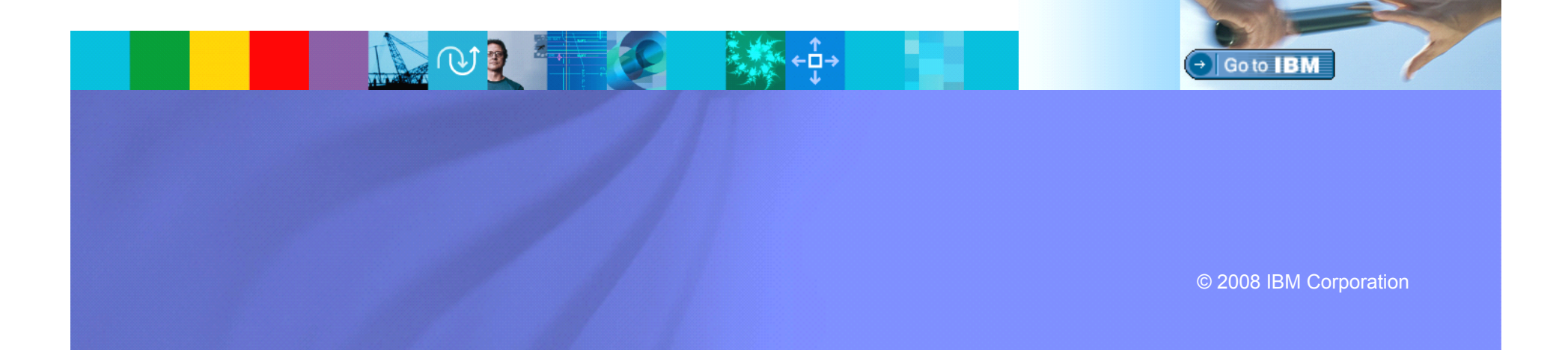

#### IBM Software Group | Rational software

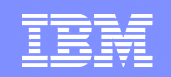

#### 是否我们的注意力集中在需求和质量上? 传统方法导致大量返工、工期延迟和低下的质量

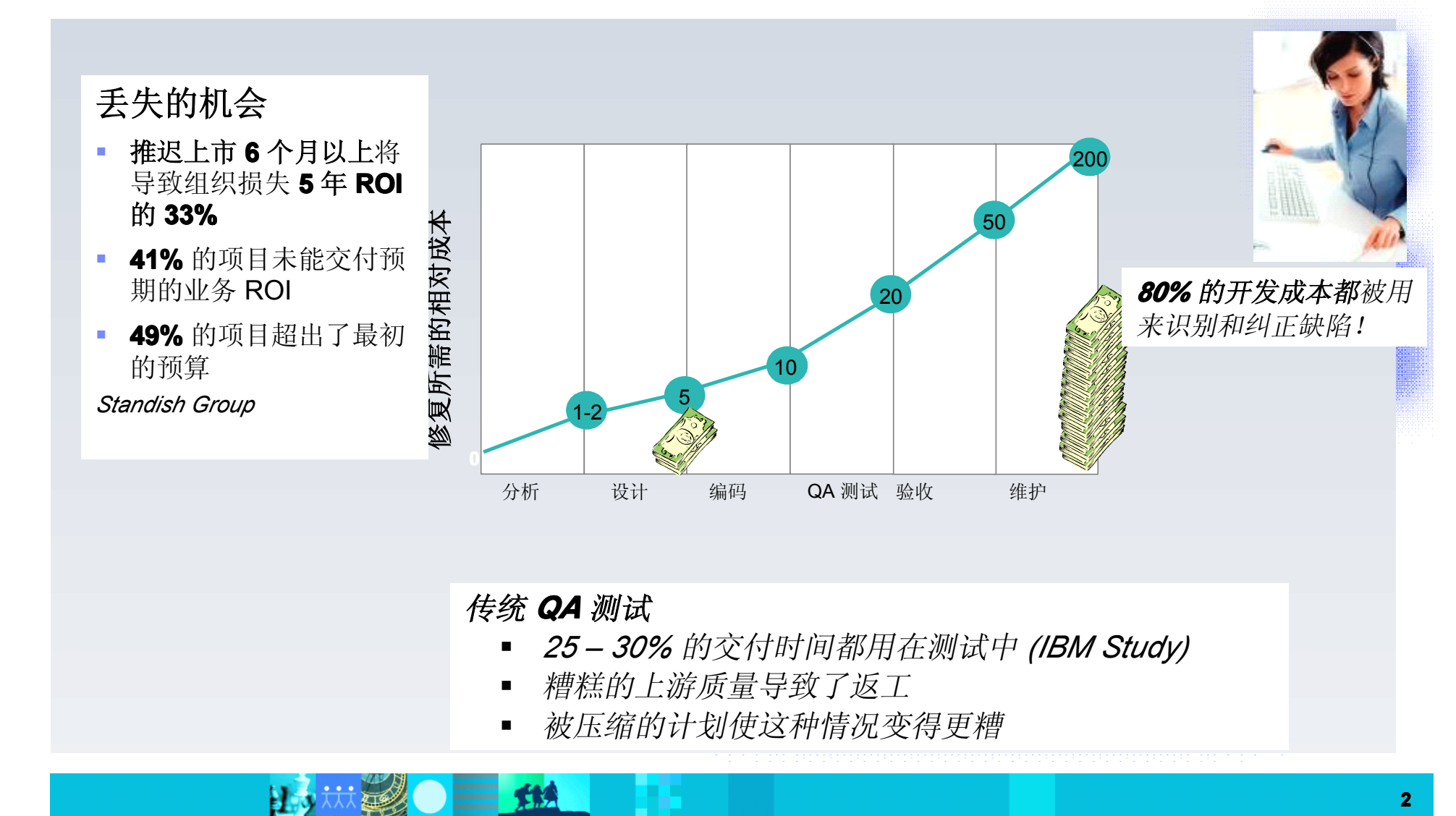

#### IBM Software Group | Rational software

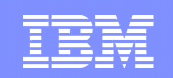

#### 问题:孤立的开发生命周期

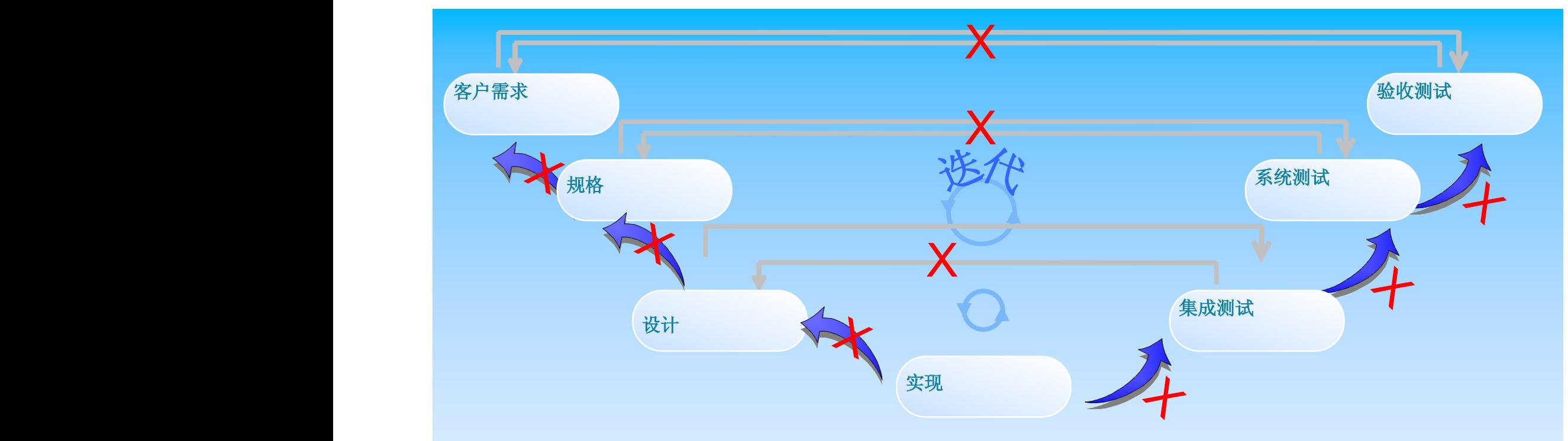

• 需求经常丢失 – 未能满足涉众需求和业务需求,缺少计划和 成本目标

THA

**• 缺乏可追踪性 –** 无法证实遵从性

H

- 缺乏影响分析 无法反映不断变化的业务需求
- 对**"**感知的**"**需求进行测试 验收测试失败之后返工,导致计划变 动和更高的成本
- 业务的变化不能被追踪到测试 由于高优先级的需求可能被放到 流程末尾并被丢弃,导致更高的业务风险

那么我如何修复这些问题?而且不再延期和超出预算?

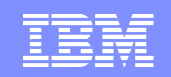

#### 跨越应用质量的开发生命周期

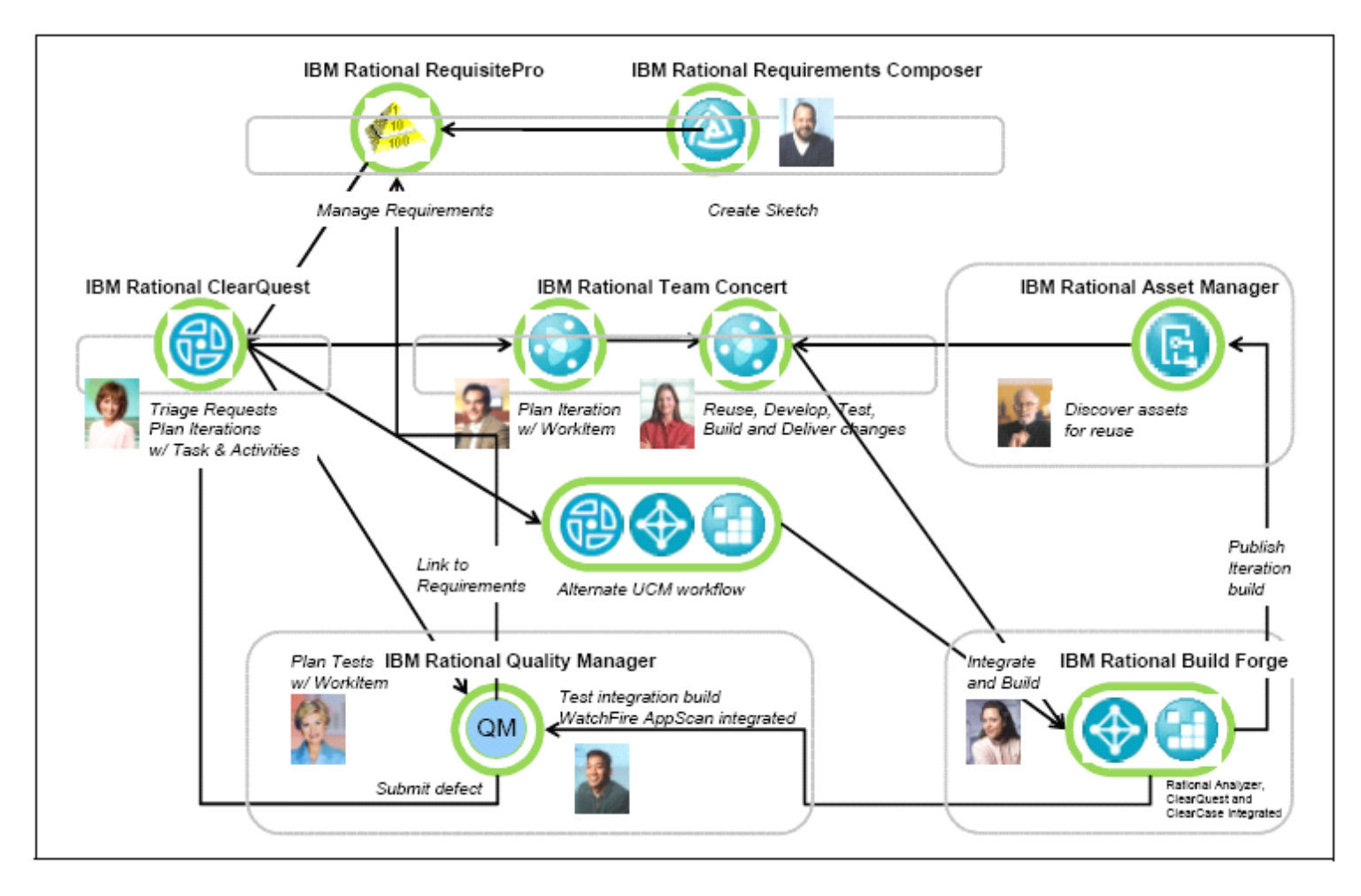

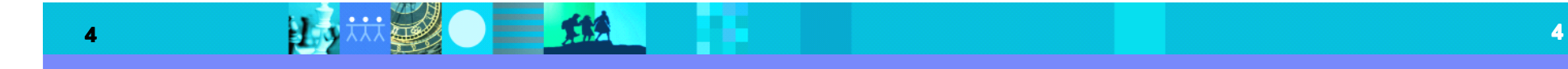

#### IBM Software Group | Rational software

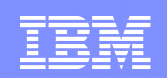

# 延伸:跨越应用质量生命周期

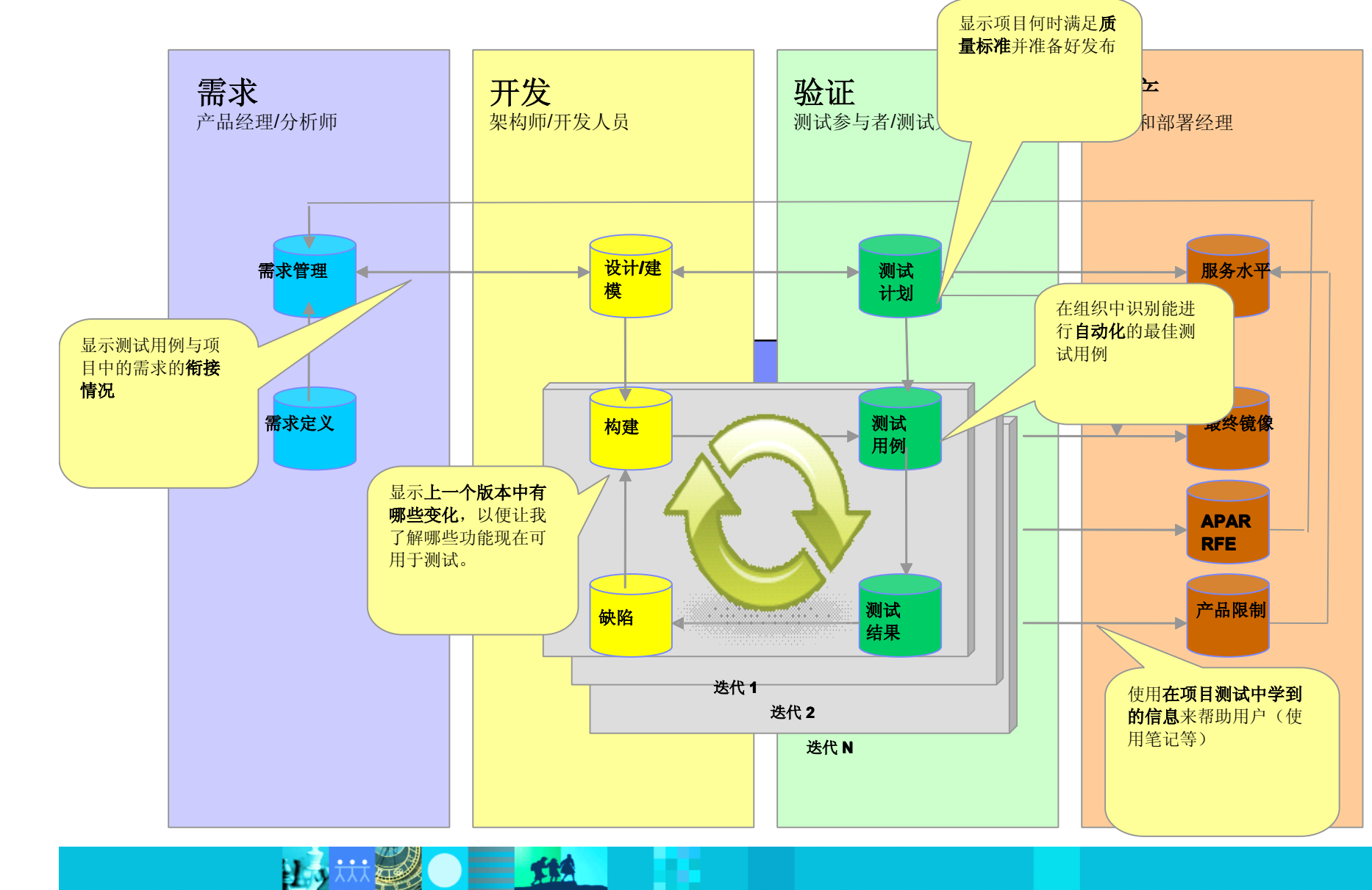

#### IBM Software Group | Rational software

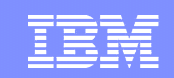

议程

#### $\blacksquare$ 质量管理工具

- $\blacksquare$ 功能测试工具
- �性能测试工具

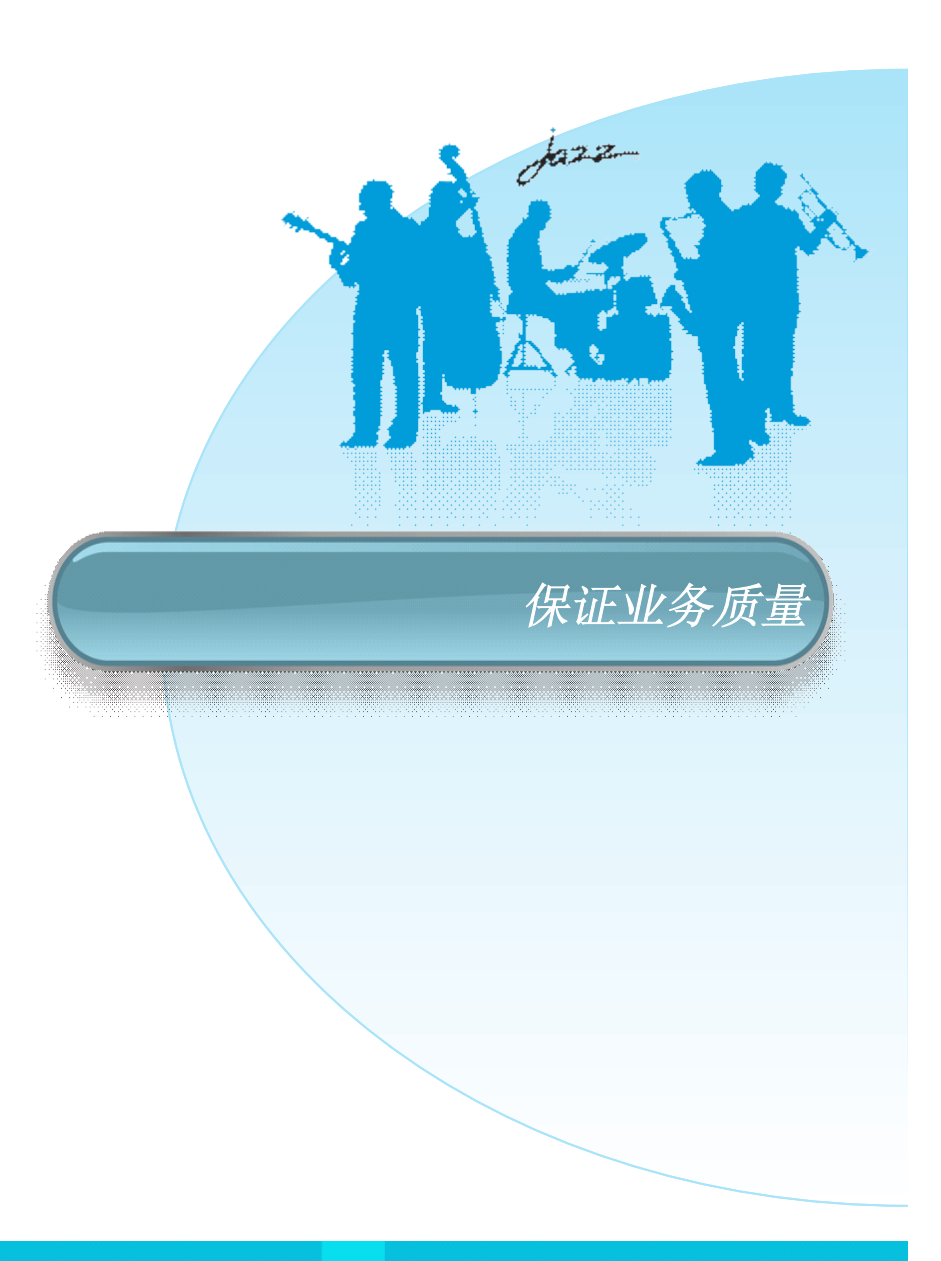

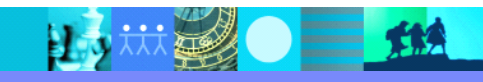

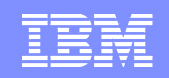

# 基于Jazz的质量管理解决方案--RQM

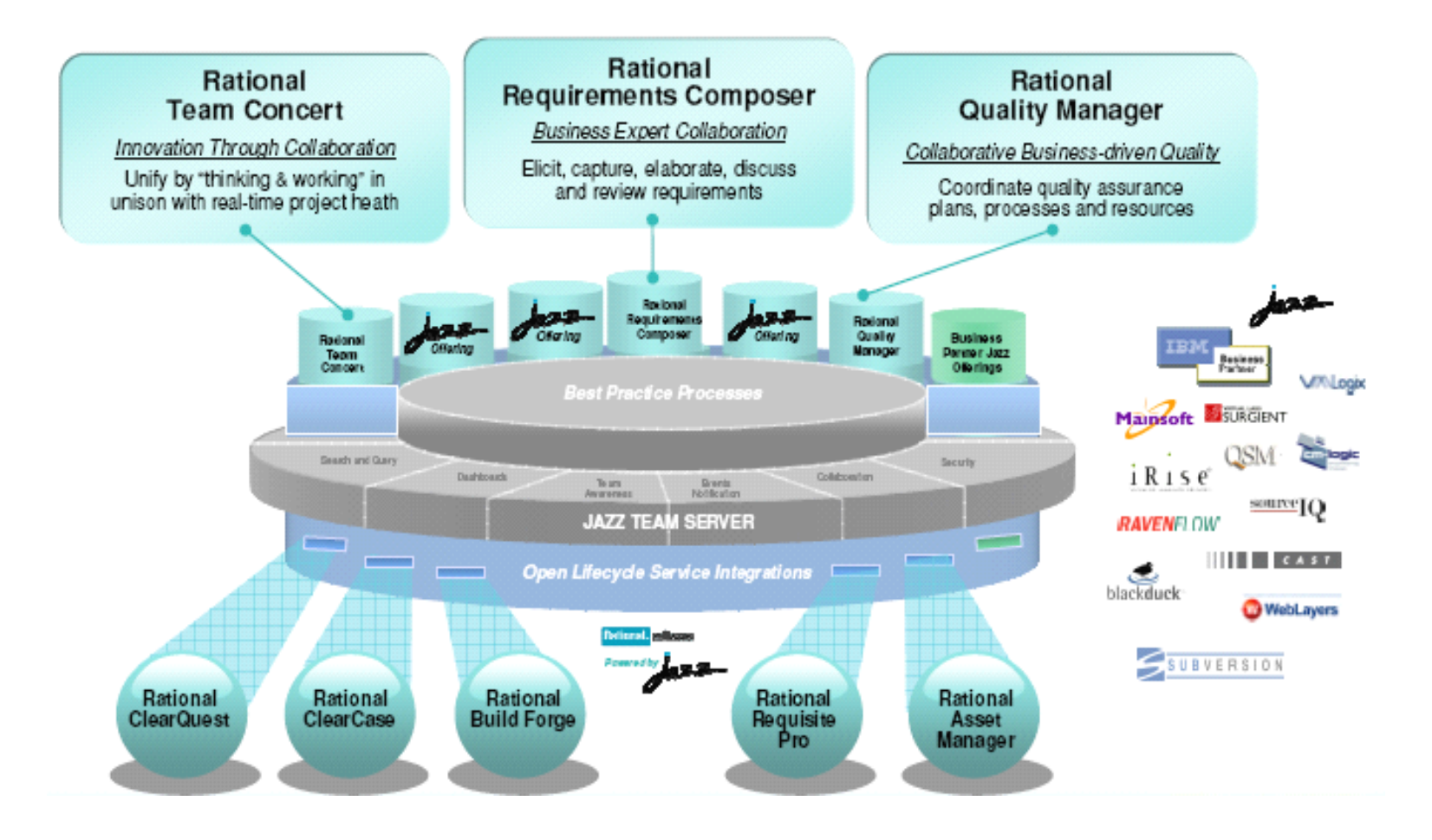

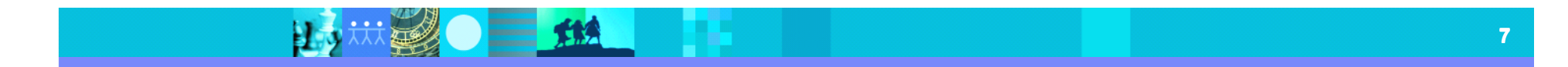

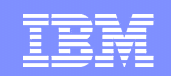

#### **IBM Rational IBM RationalIBM Rational**提升质量管理

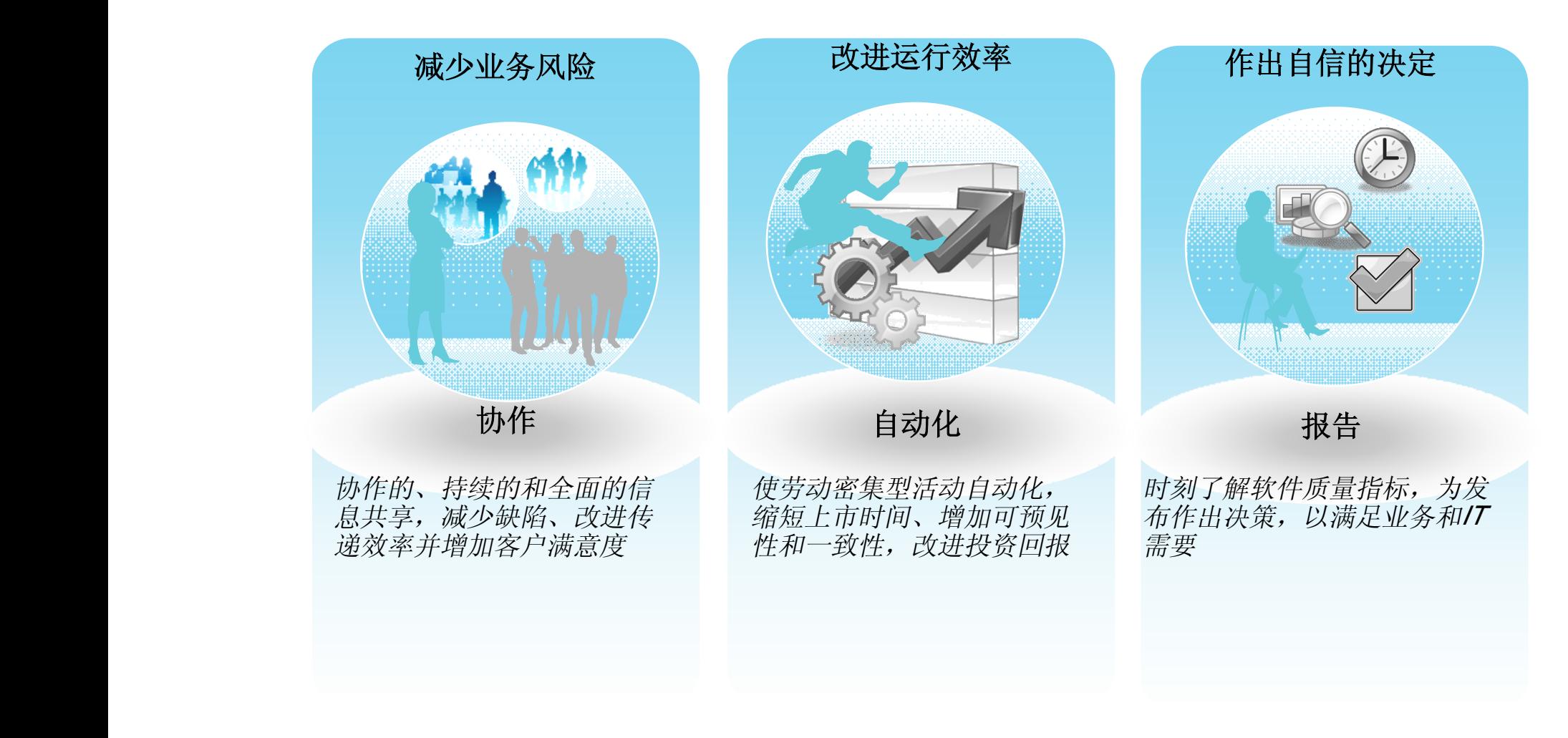

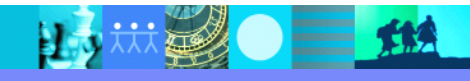

#### IBM Software Group | Rational software

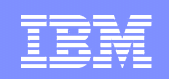

**T** in a second manifest state of a

## 使用集中式的Hub来管理业务驱动的质量

13 林勇 一 热

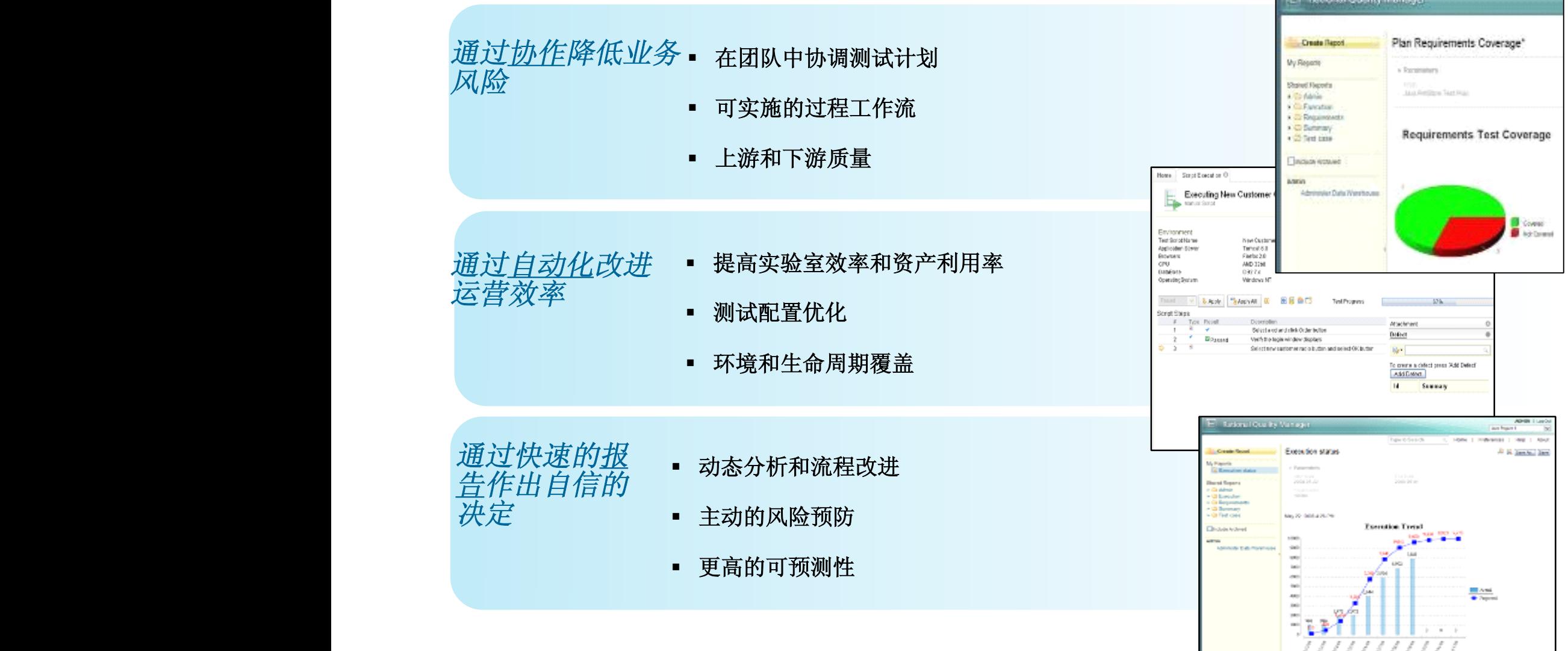

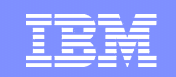

## 基于角色的测试工作流

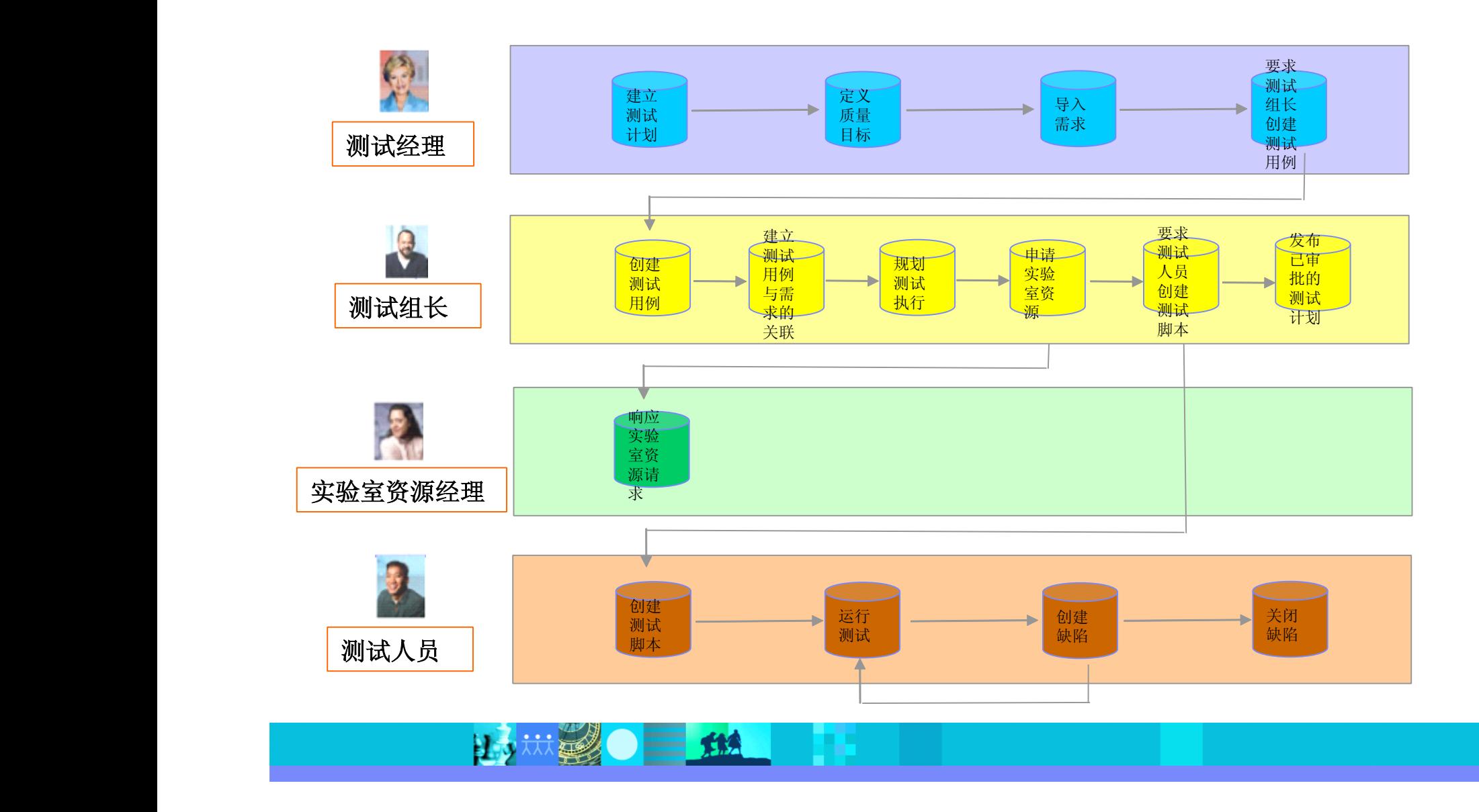

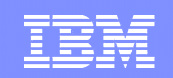

## 测试经理的测试工作流

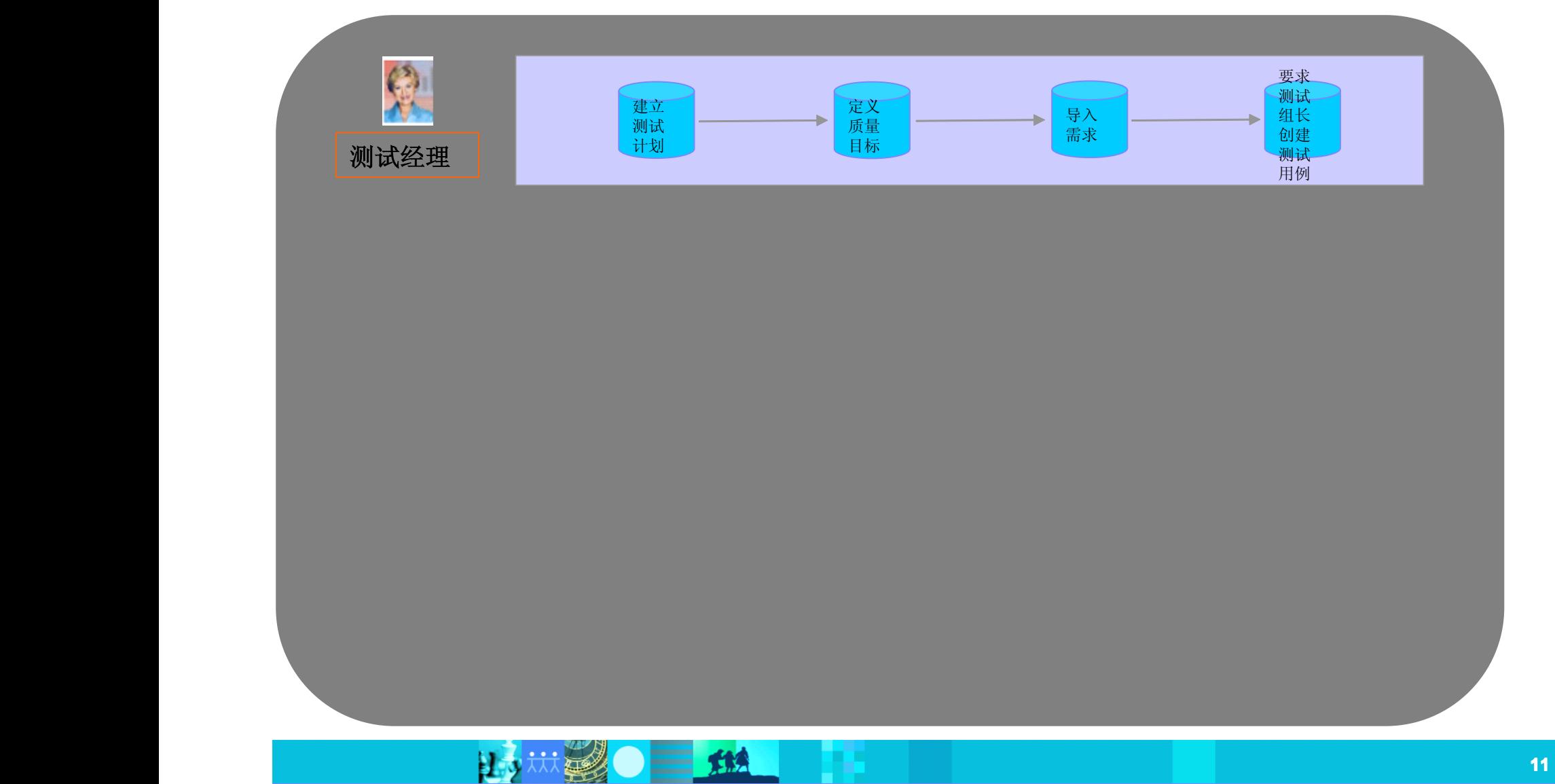

**How 20 111** 

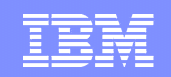

#### 质量仪表盘

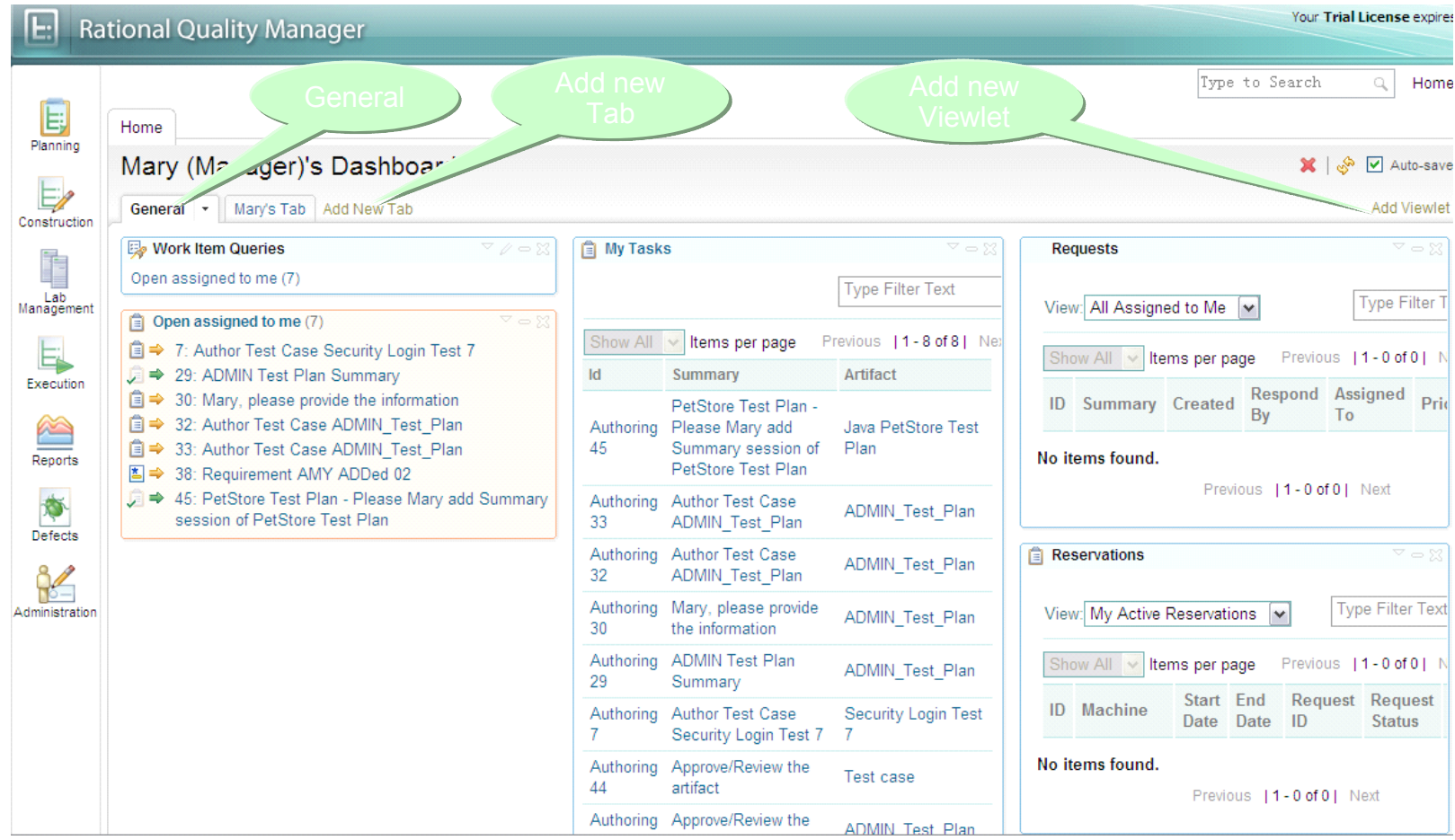

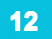

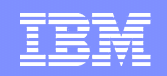

#### 测试经理的仪表盘 被定制的信息实时刷新

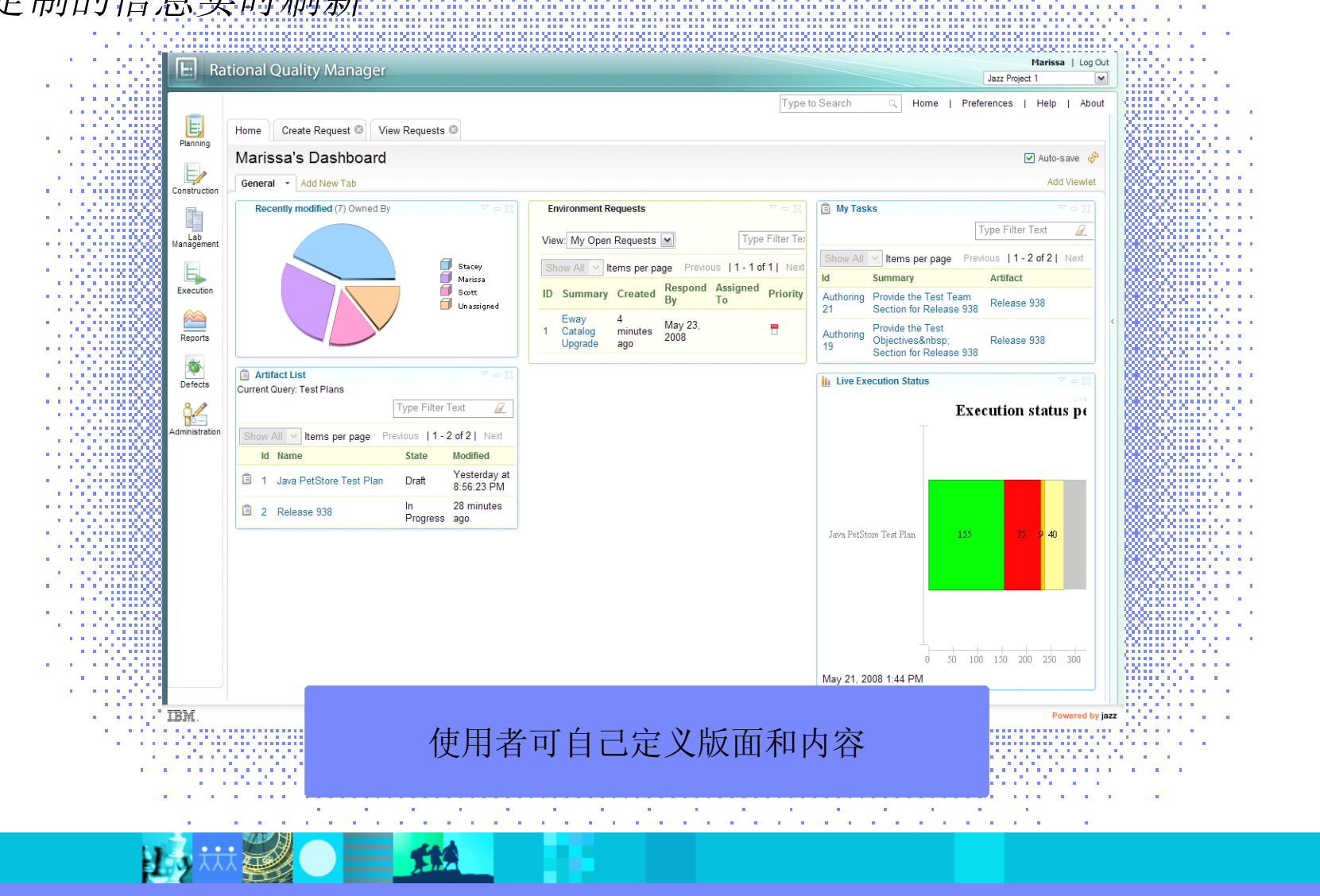

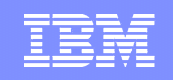

# 测试计划管理.

#### 支持迭代的测试计划

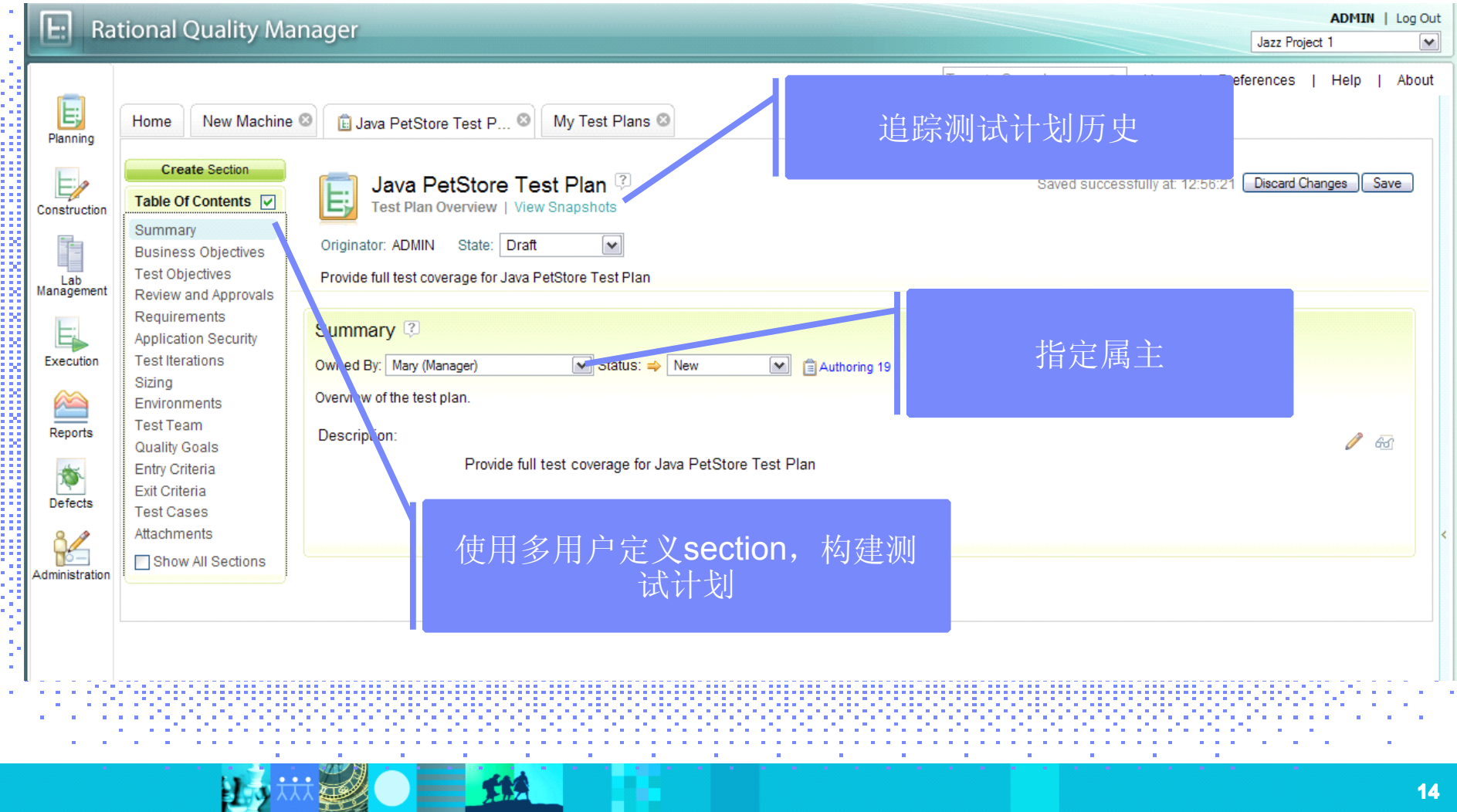

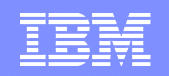

## 为测试计划添加测试需求

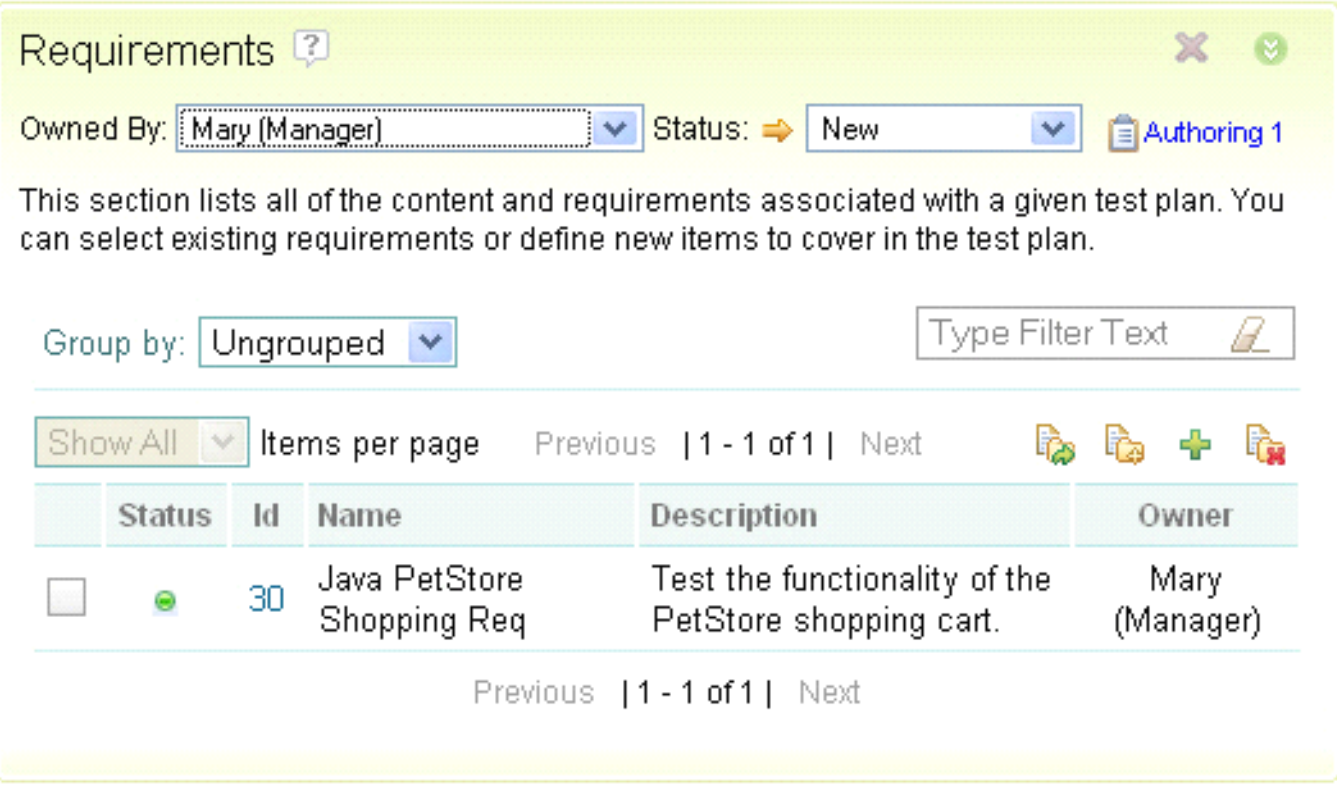

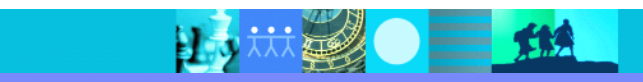

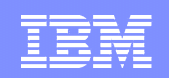

## 添加测试任务

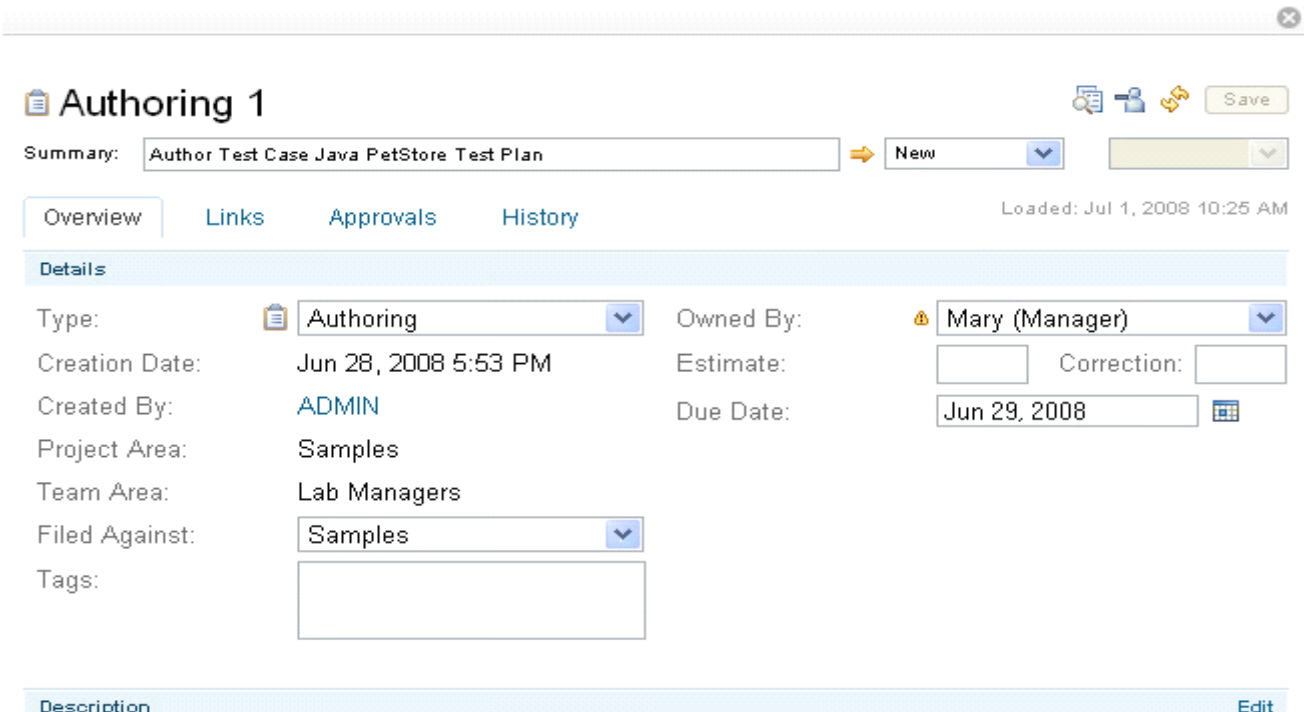

Author Test Case Java PetStore Test Plan

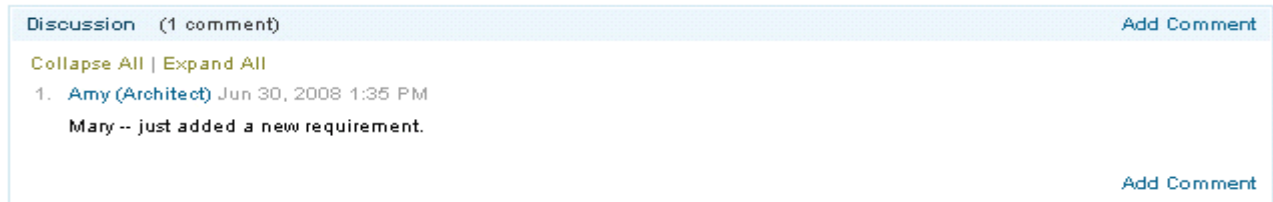

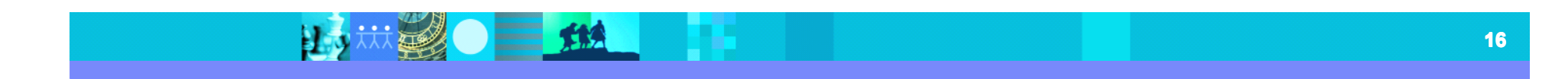

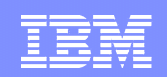

# 测试组长可看到分配给自己的任务

は裂● 三 12

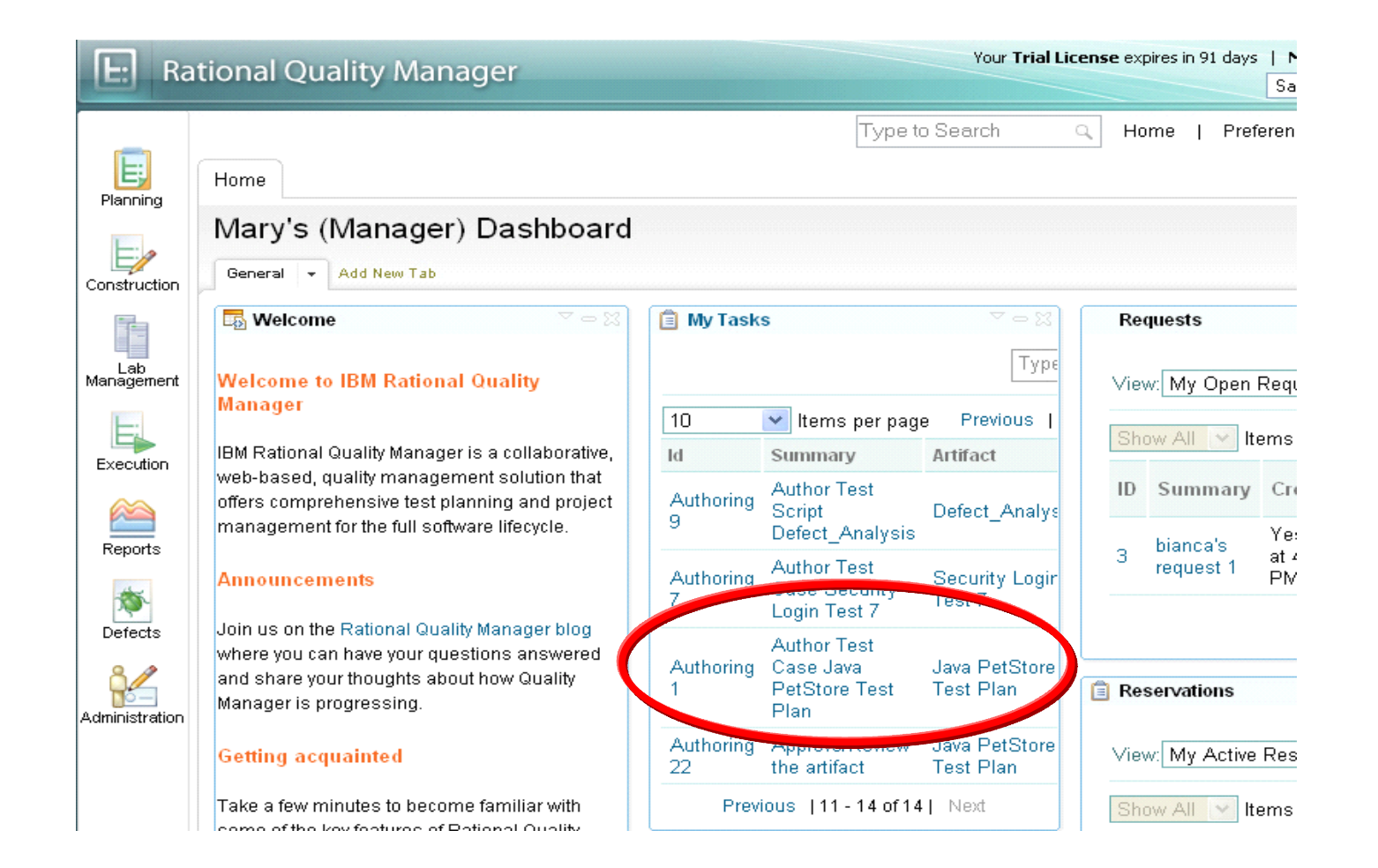

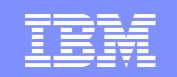

# 测试组长的测试工作流

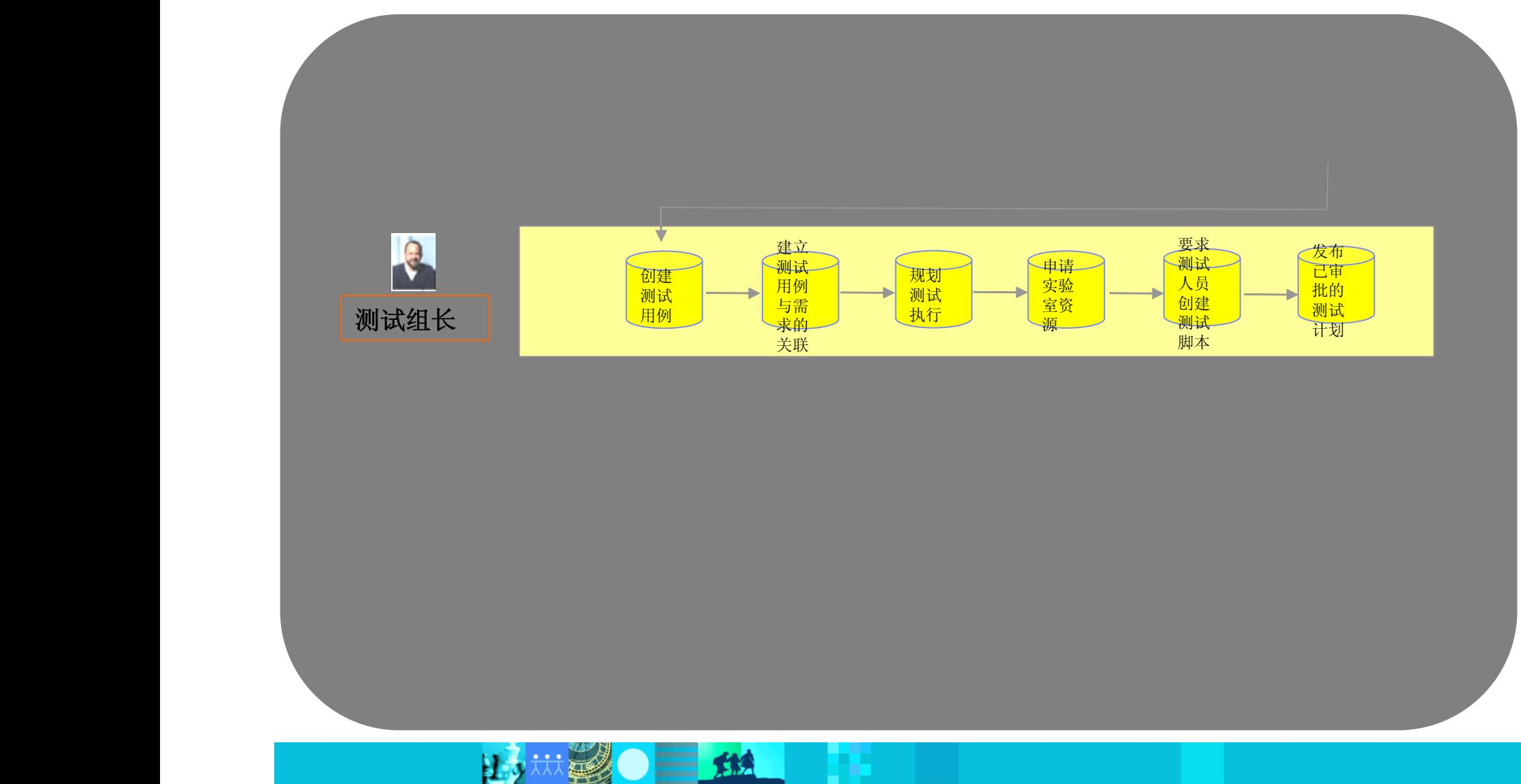

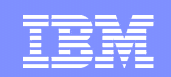

## 测试用例

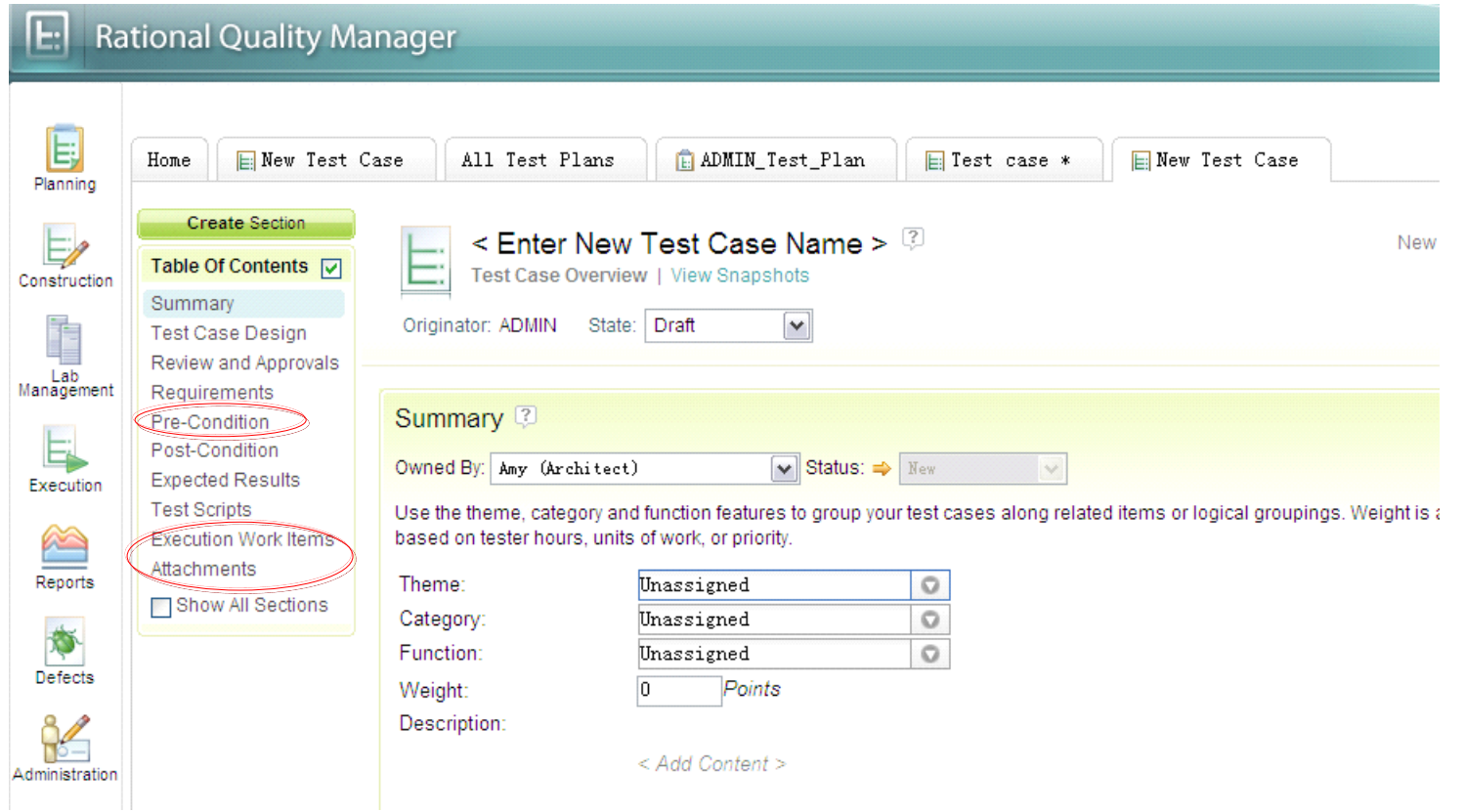

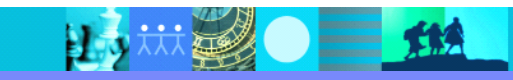

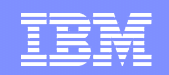

## 为测试关联需求

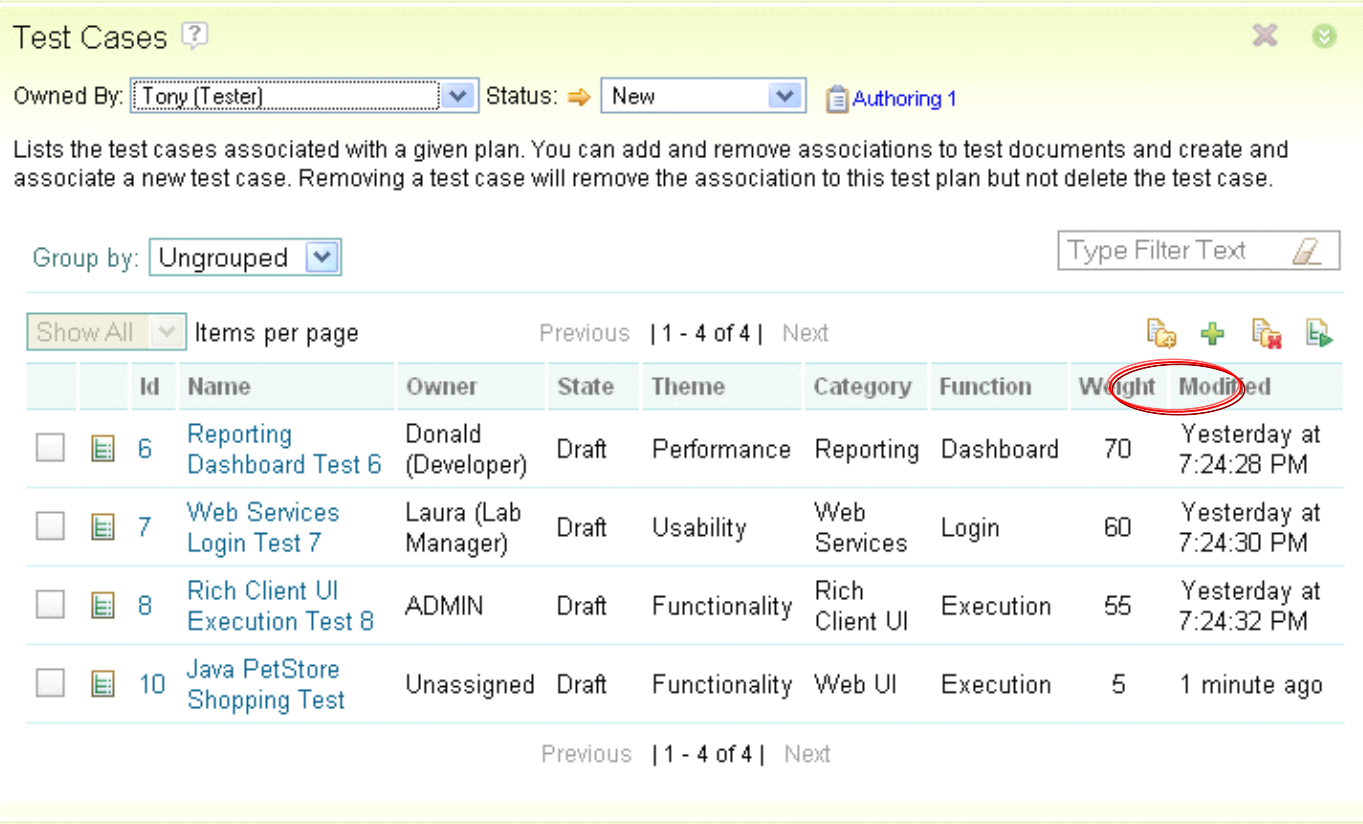

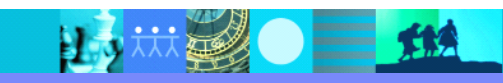

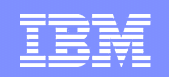

## 规划测试执行

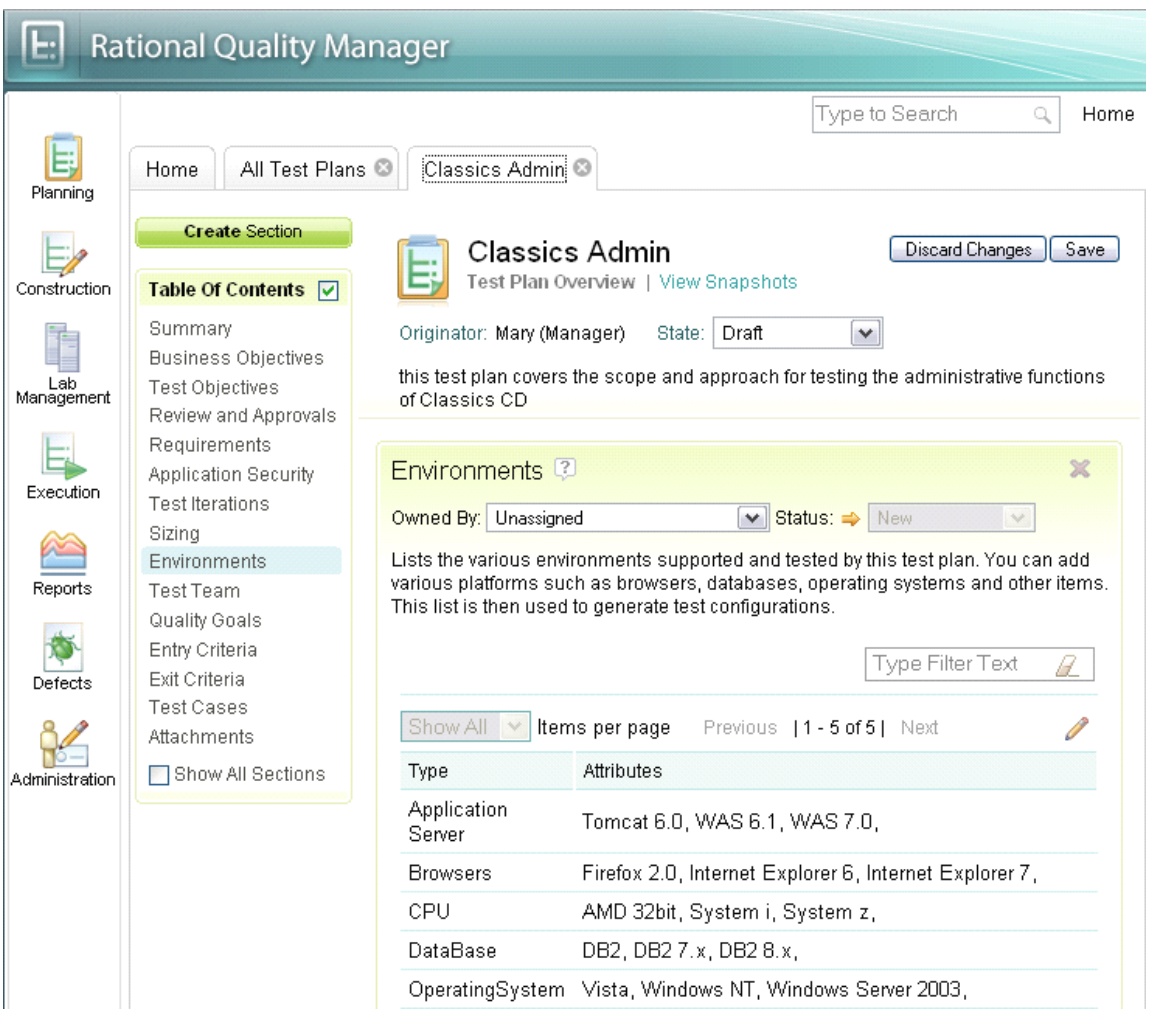

15 林多 三地

- � 指定测试用例的执行环 境,并确定测试配置
- � 测试配置常用来帮助搜索 是否有可用于测试的机器
- � 如果没有相应的测试环 境,测试组长可提交购买 请求

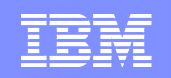

#### 过程审核 对测试内容进行审核和审批

- �**测试经理、测试组长review** refine 和sign-off所有和质量 关的工件
	- ▶ 需求、测试计划、测试用例 成标准等

**Test Plan Overview** 

Tan

Show All v tems per pa Type Revision Name

自 1

� 维护版本历史,追踪质量的演 进

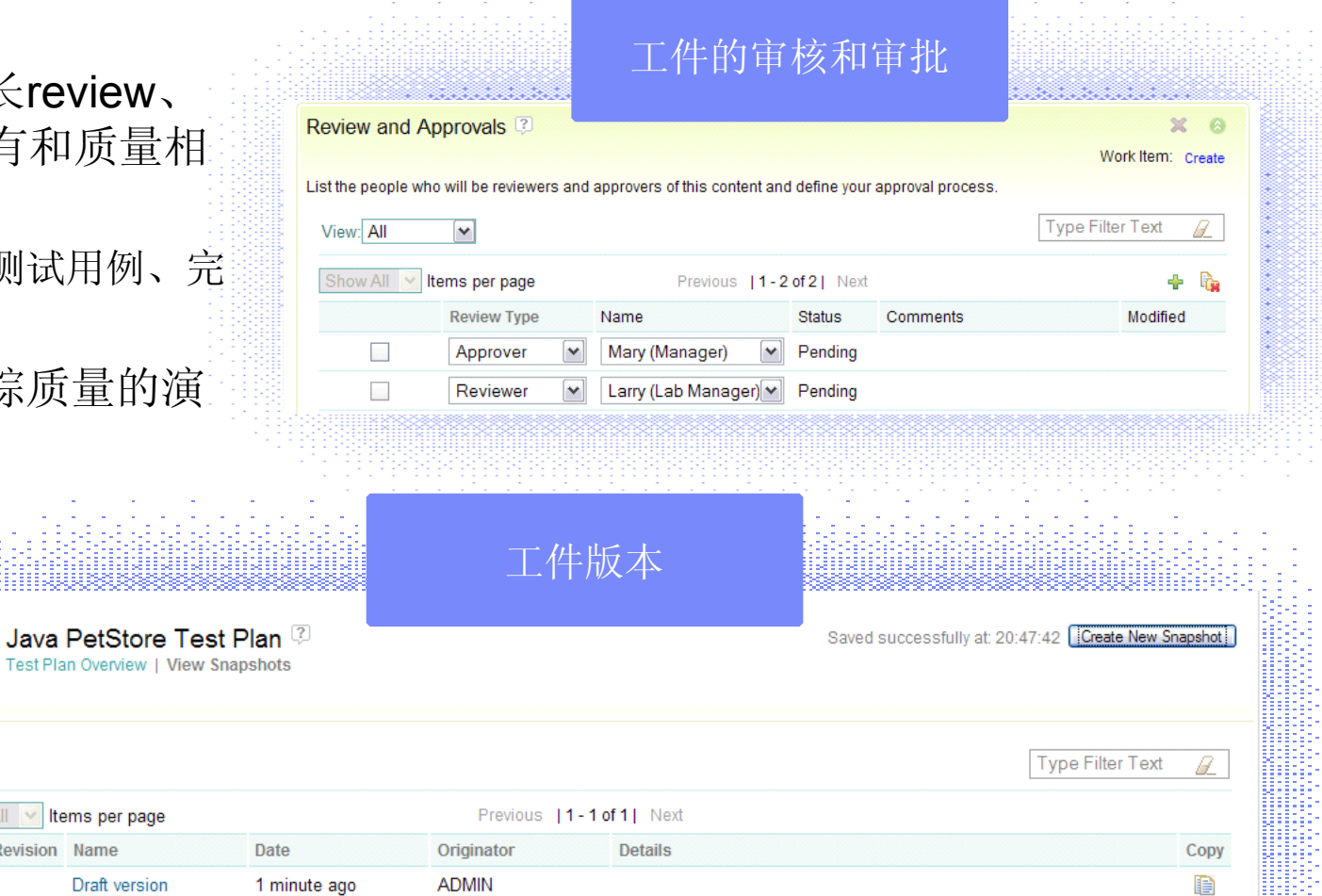

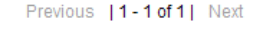

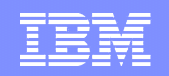

## 申请测试环境资源

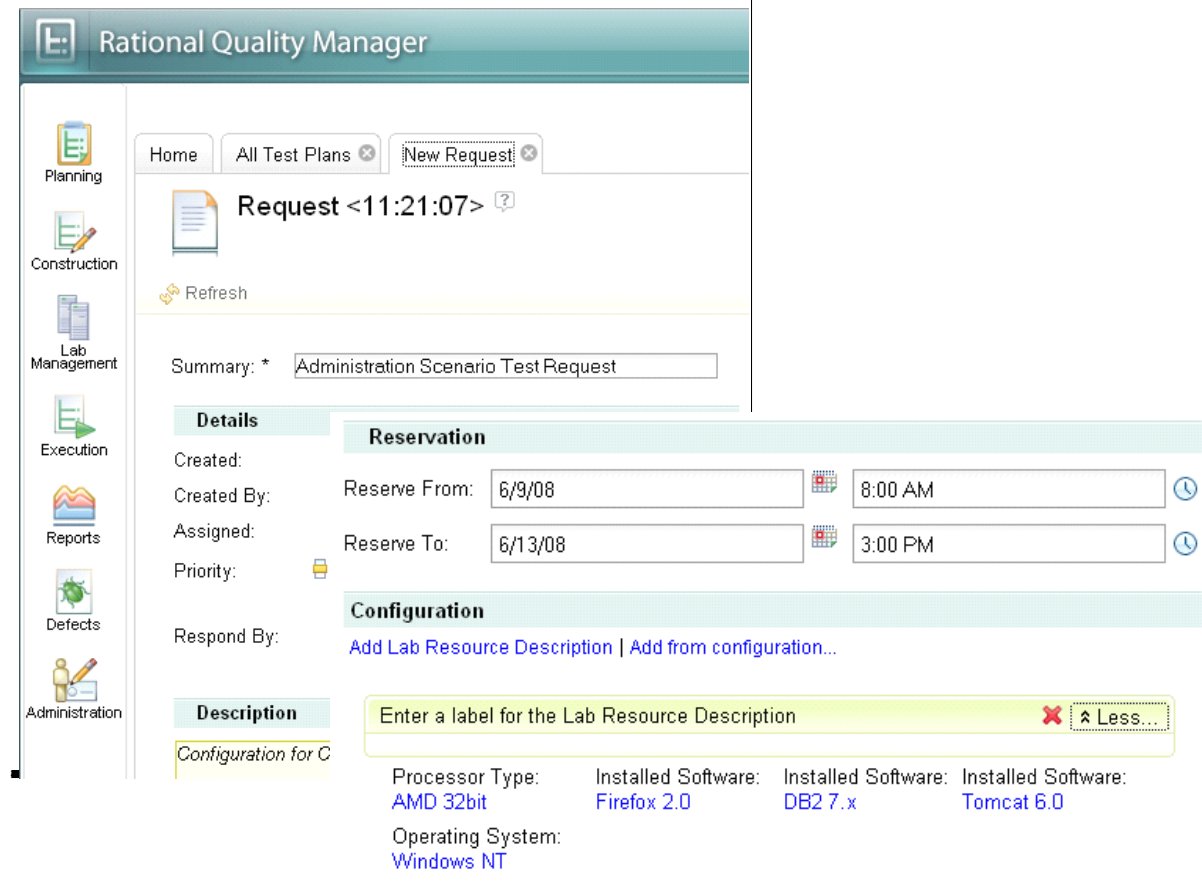

- � 提交请求,要求实验室资 源经理提供测试环境
- � 包含两个主要内容:使用 环境的期限和环境的配置

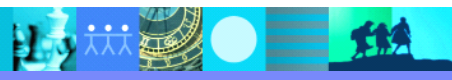

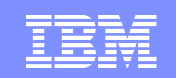

# 实验室资源经理的测试工作流

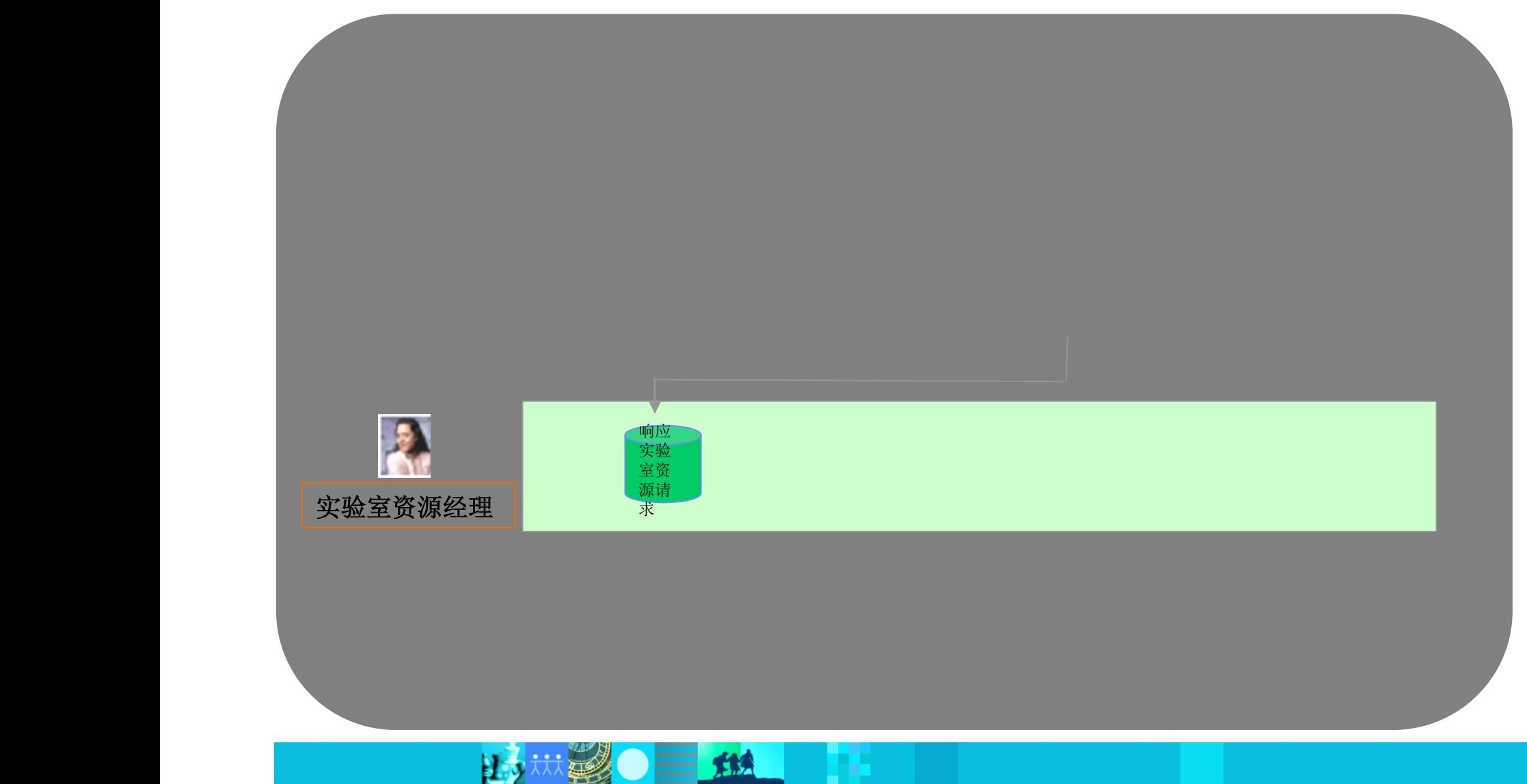

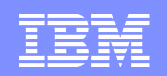

## 查找可用的测试资产

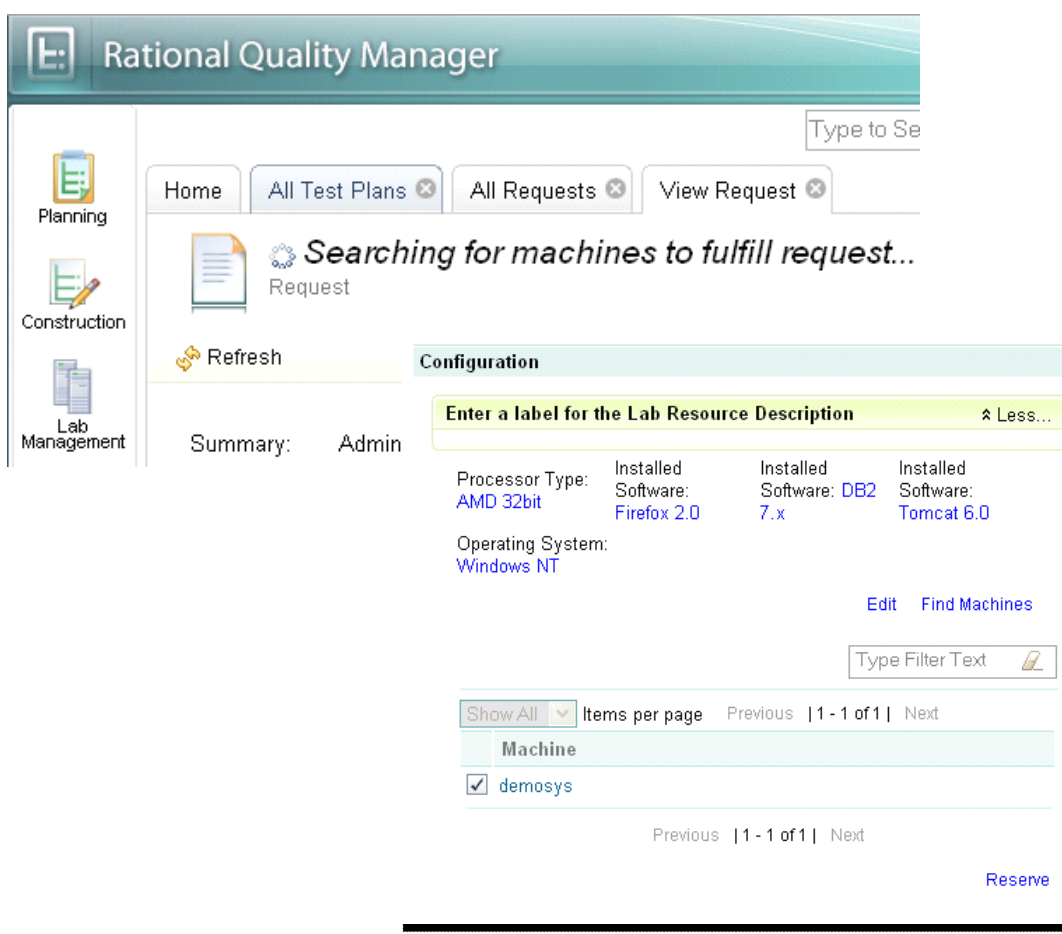

- � 实验室资源经理从申请列 表中查找新的请求
- � 根据请求的测试配置,实 验室资源经理查找可用的 机器
- �**[10]**<br>[10] 如找到匹配机器,将被保<br>[12] 留,供测试使用 留,供测试使用

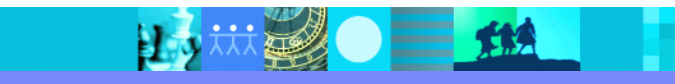

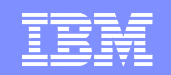

## 执行自动化部署任务

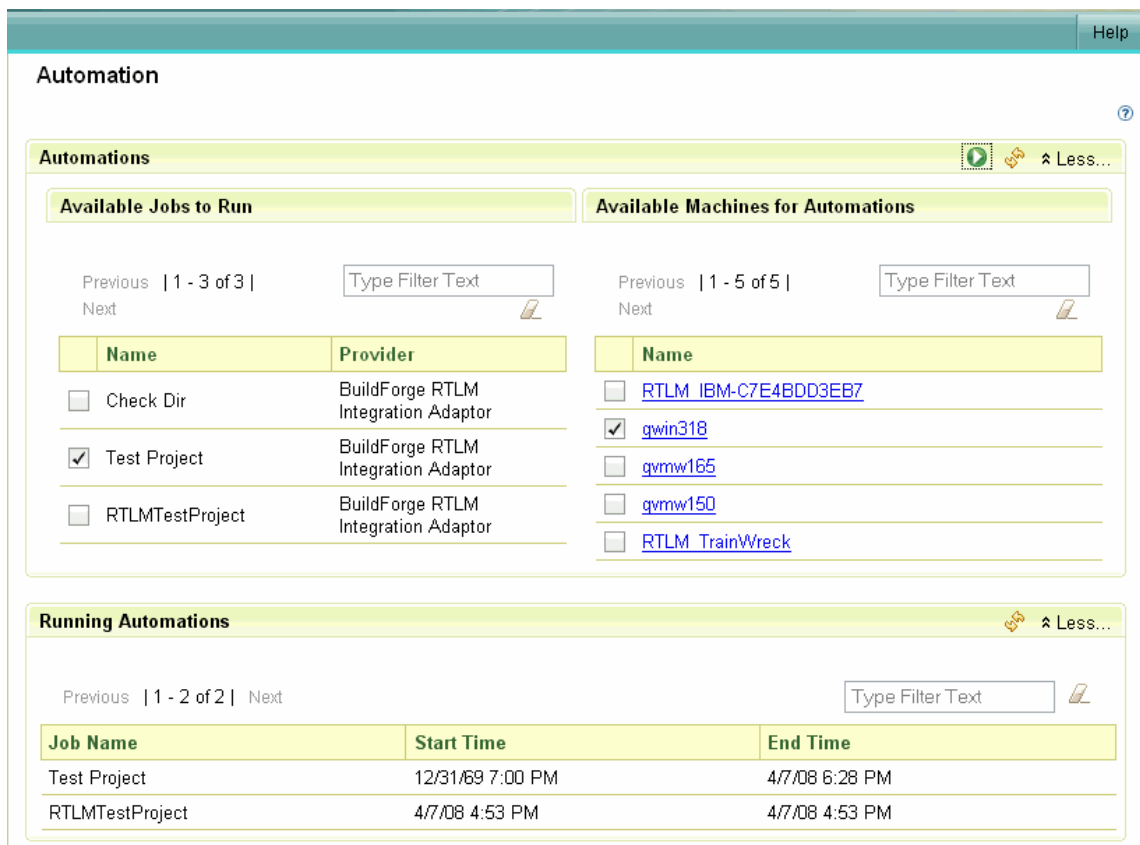

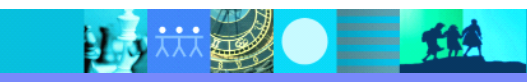

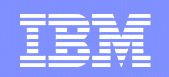

## 通知申请者

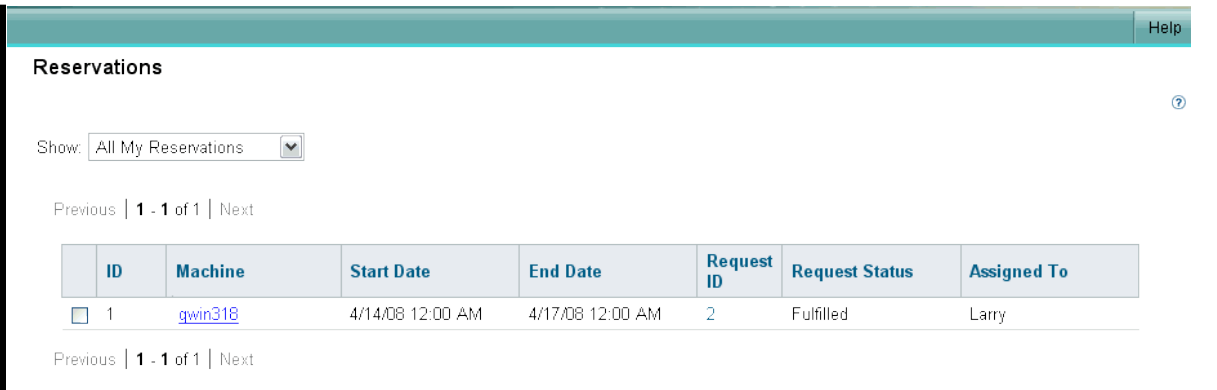

- � 一旦系统被装好,实验室 资源经理将通知申请者可 进行测试
- �测试人员可开始进行测试

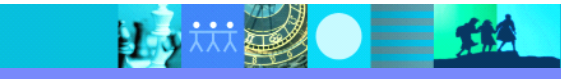

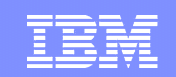

# 测试人员的测试工作流

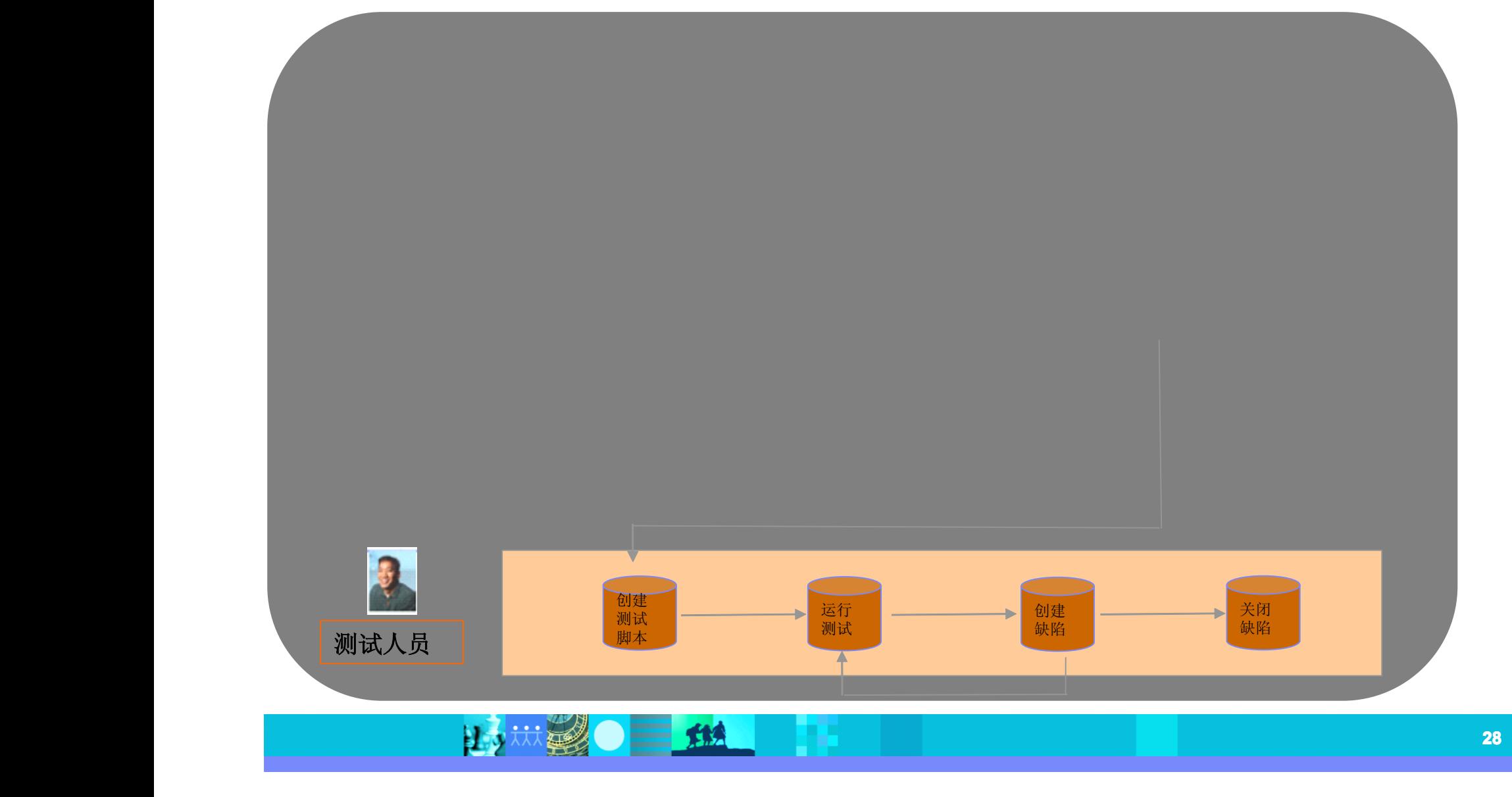

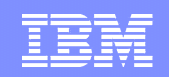

## 为测试用例创建手工测试脚本

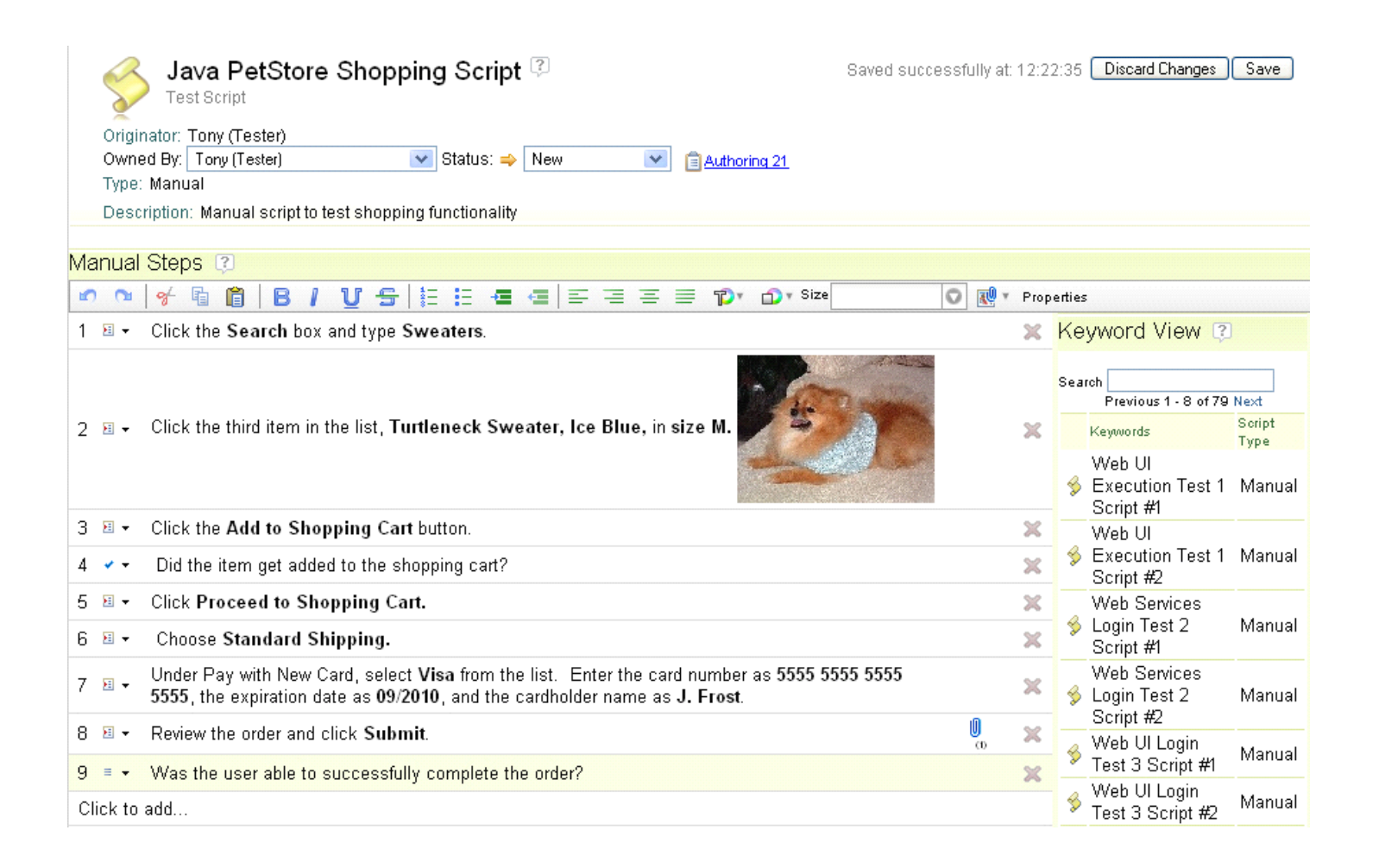

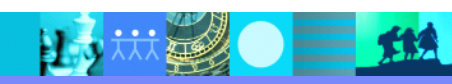

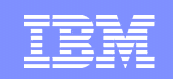

# 从外部测试工具导入自动化测试脚本

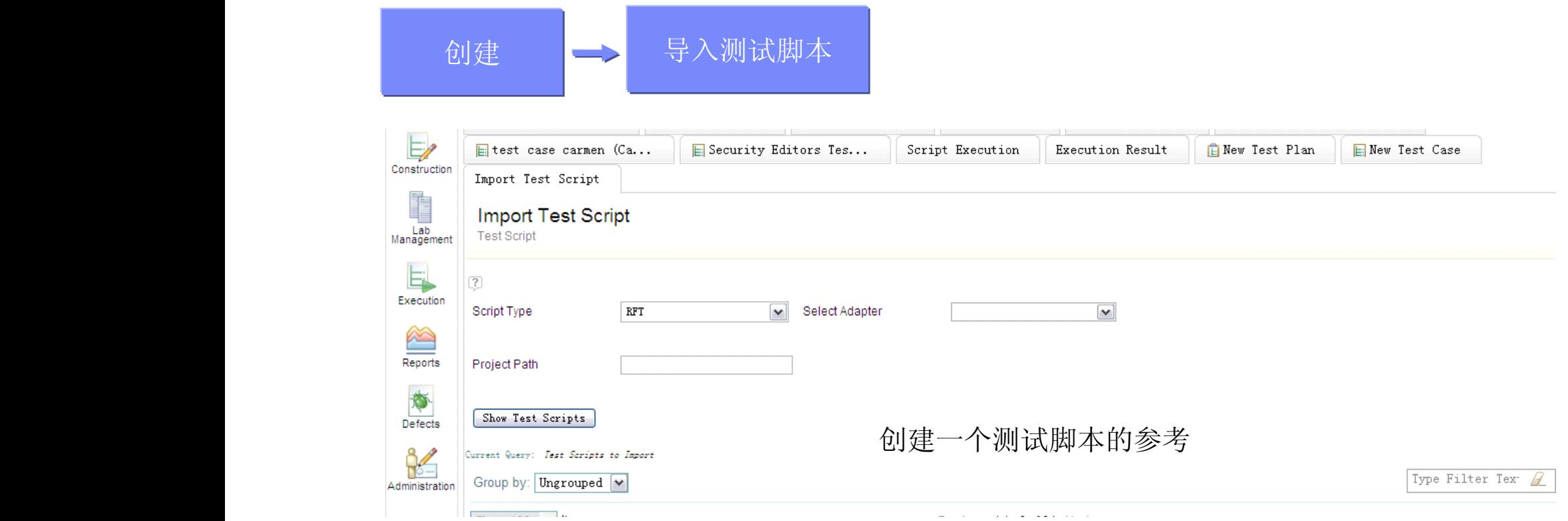

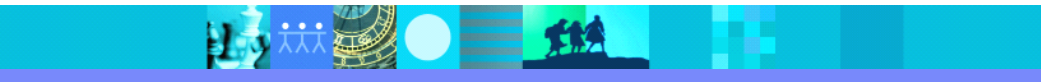

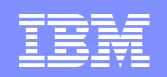

#### 为测试用例选择测试环境

15 林美 0 11

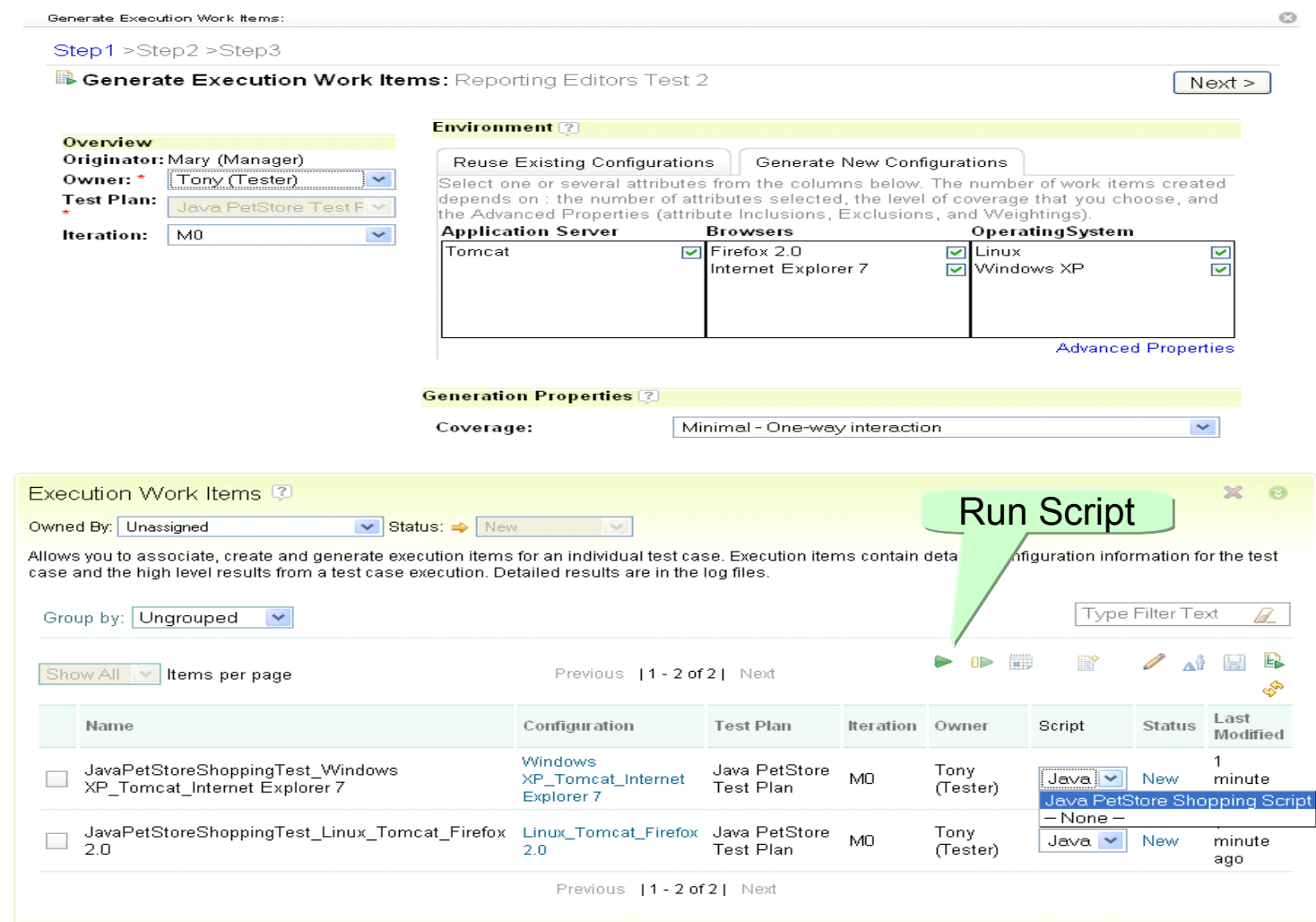

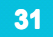

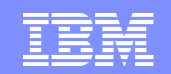

#### 执行测试并提交缺陷

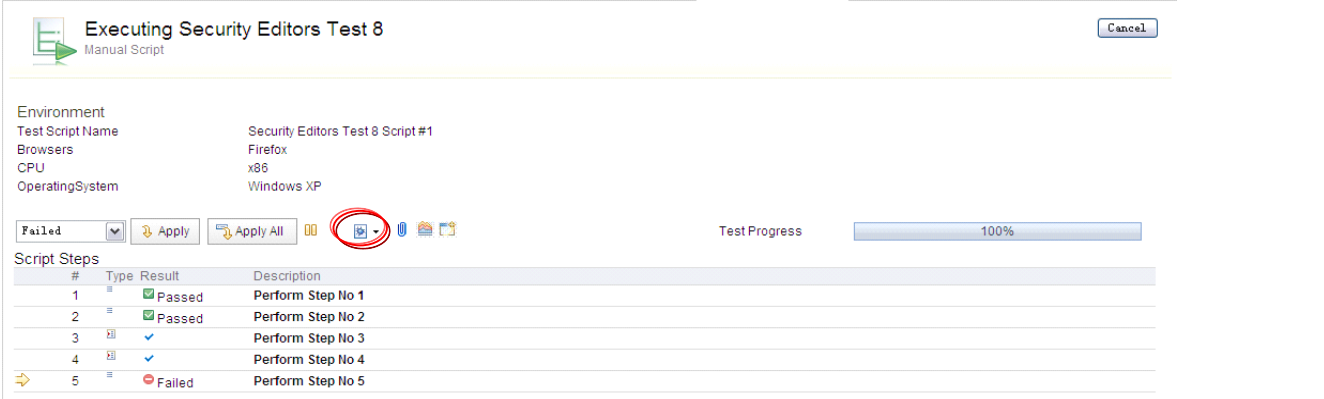

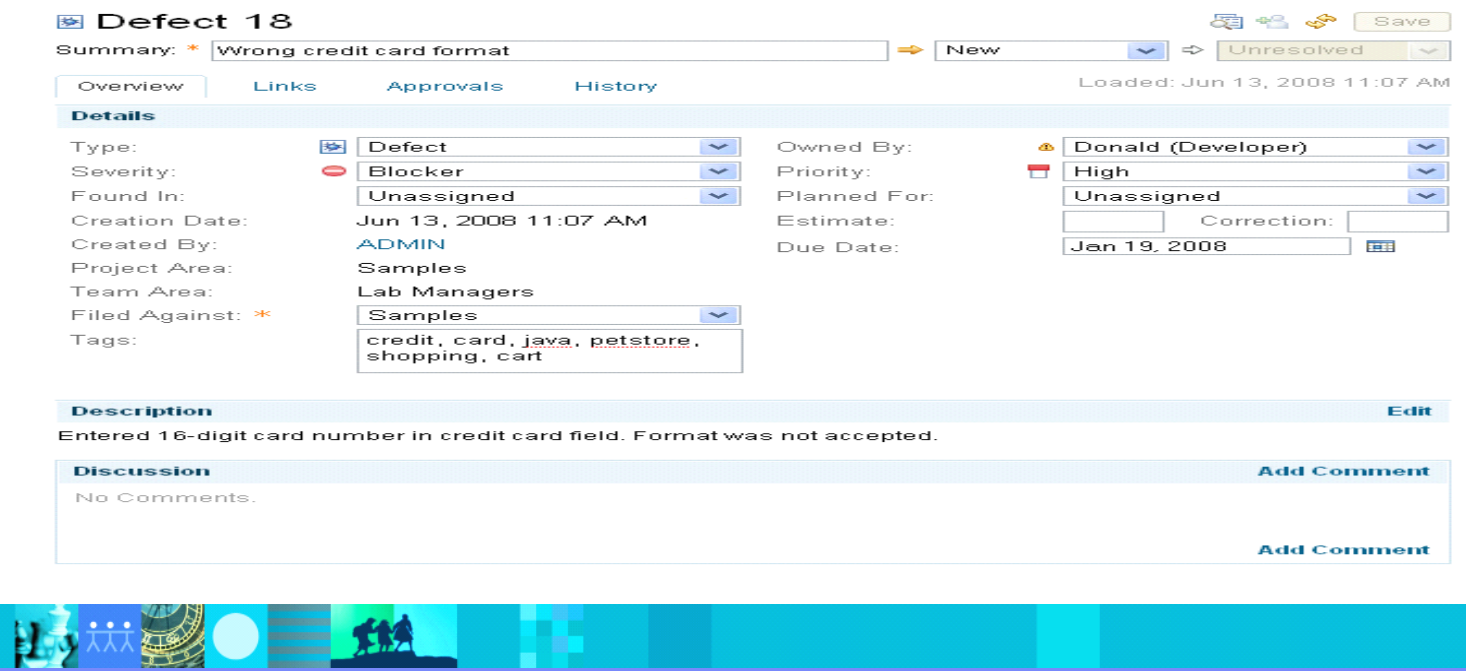

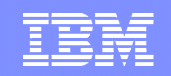

# 报表

Ⅲ ■ ● ■ Ⅲ

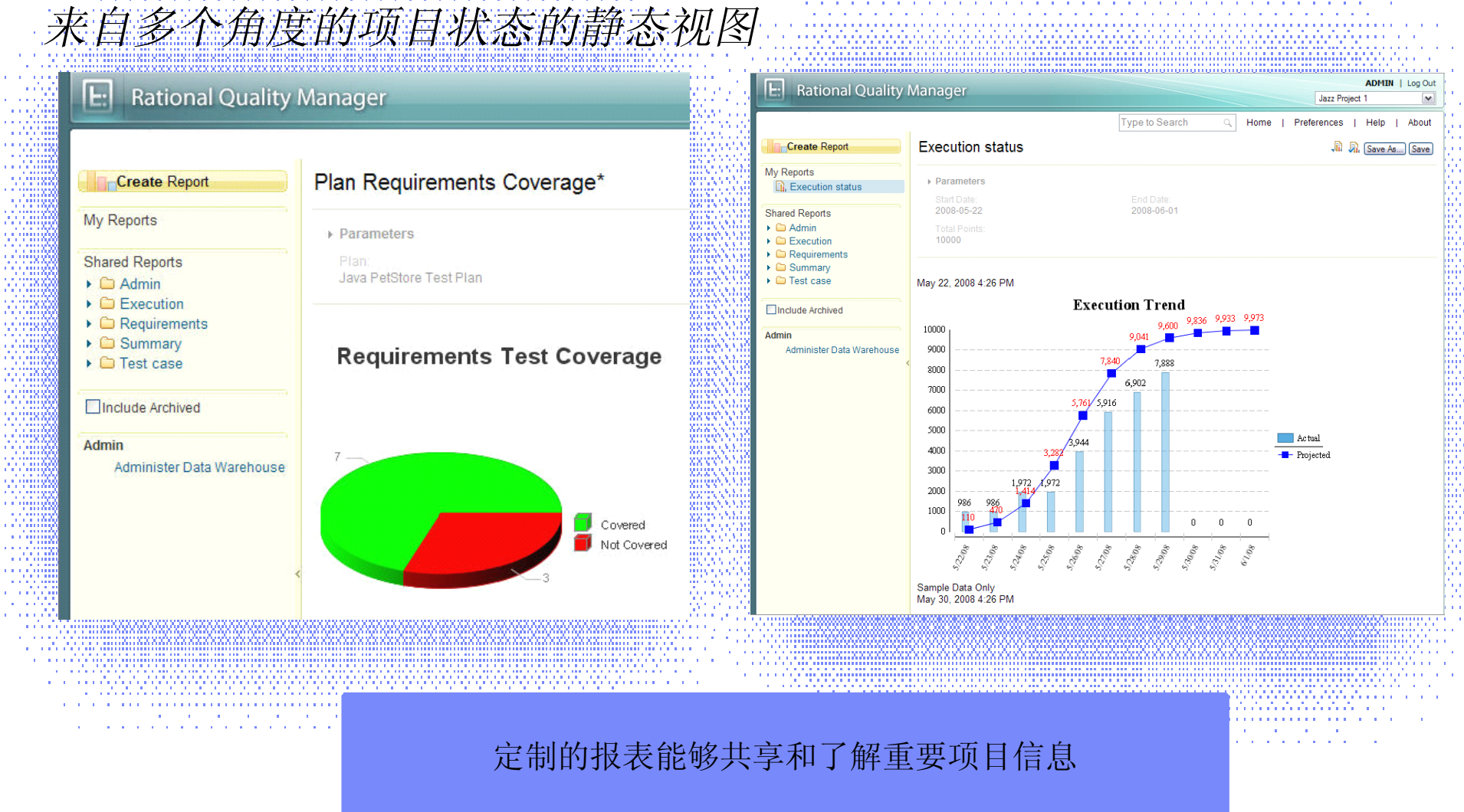

#### IBM Software Group | Rational software

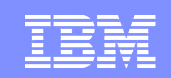

#### 议程

- $\blacksquare$ 质量管理工具
- �功能测试工具
- �性能测试工具

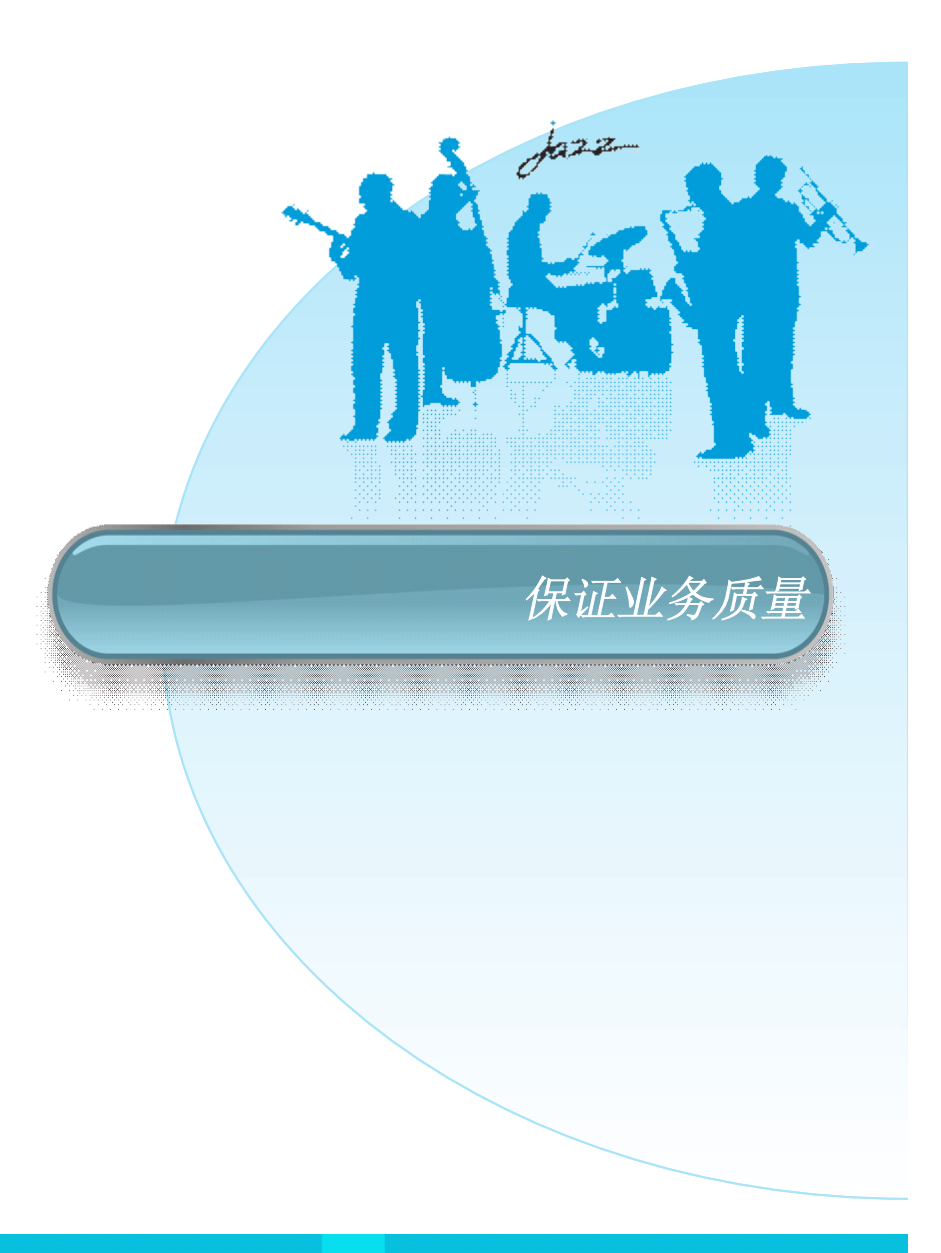

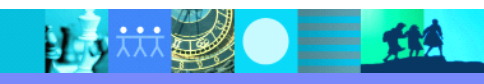

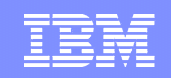

#### 用 IBM Rational Functional Tester 进行功能测试 初学者和专业人员的自动化测试工具

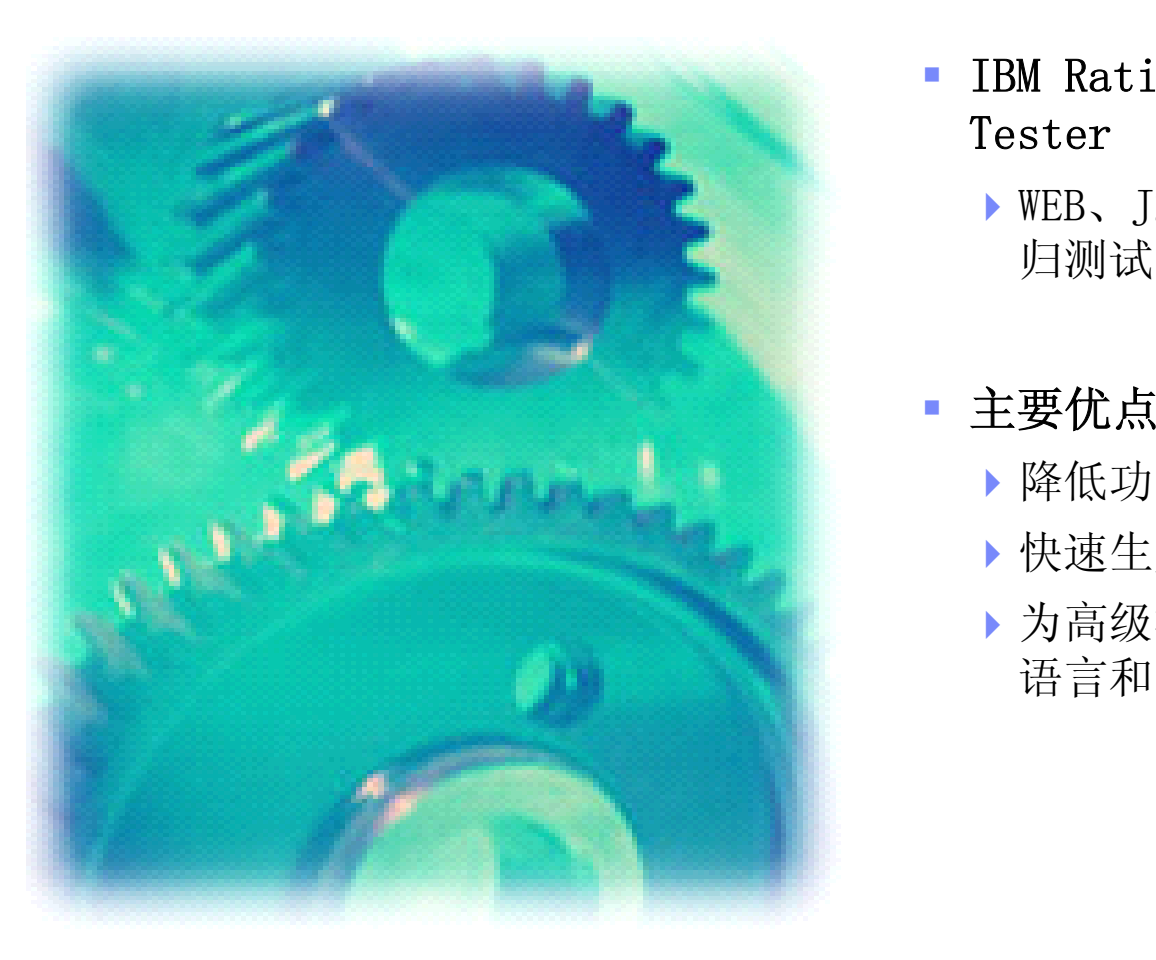

- **b** IBM Rational Functional Tester
	- ▶WEB、J2EE和.Net系统的自动回 归测试

- �降低功能测试成本
- �快速生成测试脚本能力
- �为高级测试人员提供强大的脚本 语言和IDE

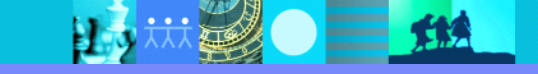

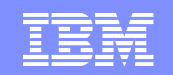

#### 创建一个功能测试 只需要三个步骤

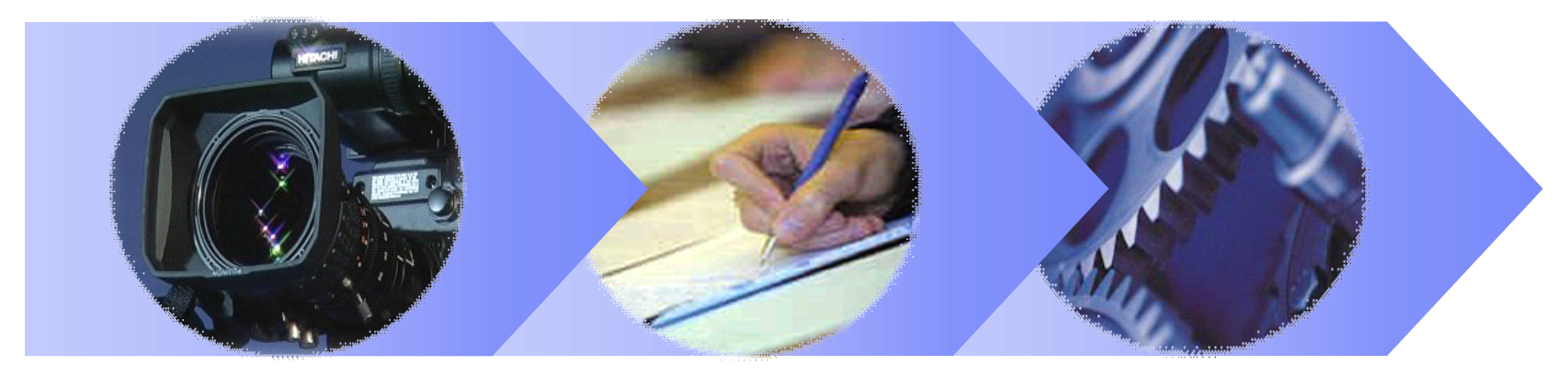

- 2、修改 3、执行 1、录制
- � 脚本录制
	- �捕捉用户和系统在测试下的交互
	- $\mathbb{R}^d$  脚本修改
		- �捕捉用户和系统在测试下的交互
- 脚本执行
	- �保证本地和远程执行的可靠回放

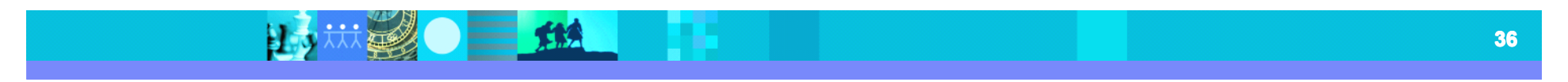

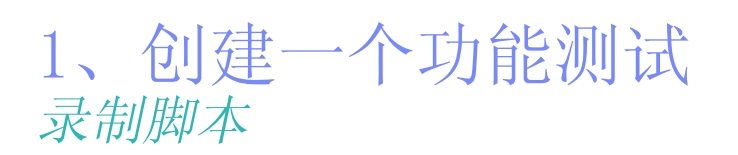

- 创建测试脚本, 捕获所有系统和用户 的交互
	- ▶ 基于用户导航操作, 生成脚本
	- ▶ 当要验证系统响应, 插入验证点
- 脚本录制要考虑
	- ▶ 环境的支持
	- ▶ 创建数据驱动测试
	- ▶ 数据和属性的验证
	- ▶ 动态数据验证

日市

……

▶不能被自动化的内容

 $\Box$ 

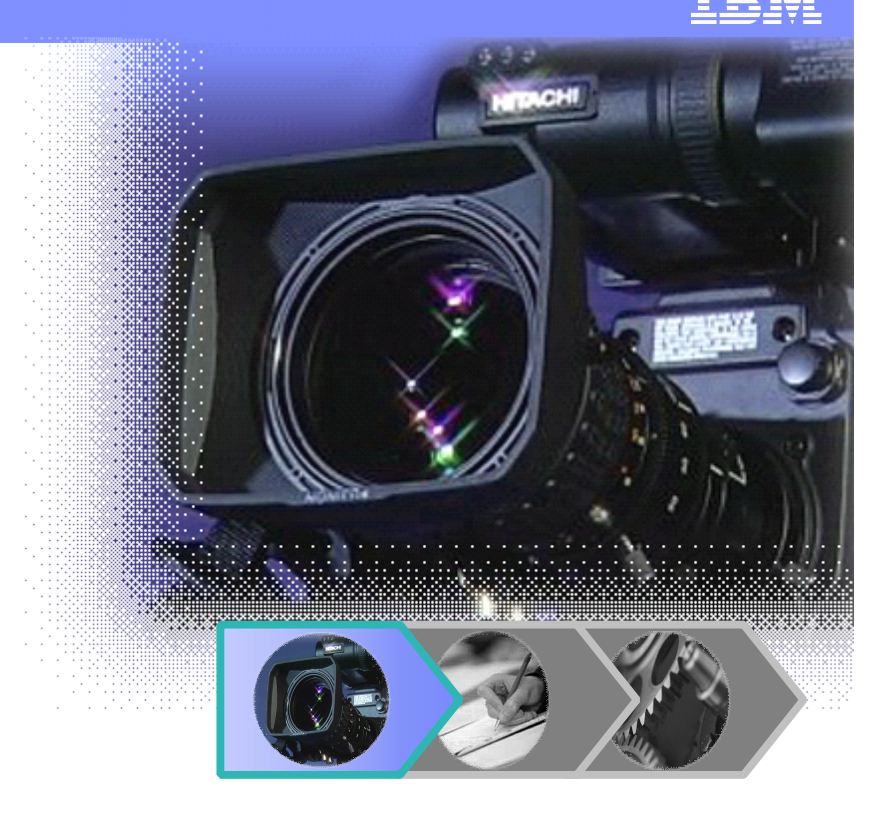

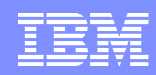

#### 2、创建一个功能测试 修改脚本

- 基于录制的脚本修改代码
	- ▶ 增加VB. net或Java代码完成更多功能
	- ▶ 可能的修改: 增加条件分支, 数据池, 重定义结构
- 修改脚本要考虑
	- ▶ 强大的编码语言
	- ▶ 专业的调试工具
	- ▶ 灵活的Object map编辑能力
	- ▶ 脚本的版本控制能力

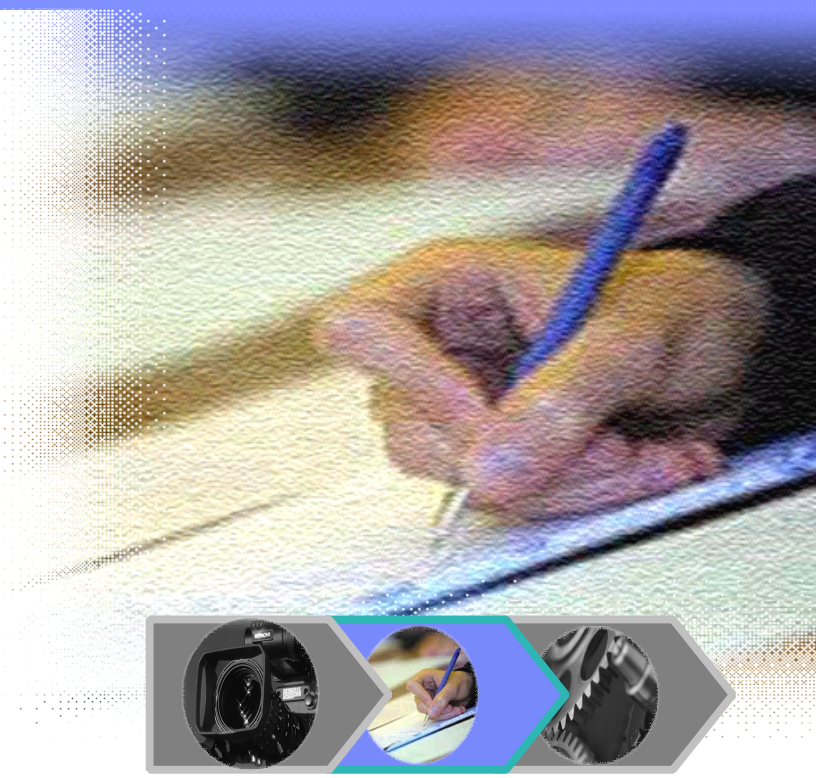

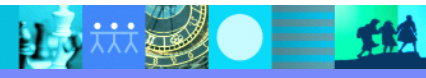

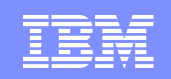

# 结合IBM自动化测试框架增强脚本编辑能力

- IBM自动化测试框架提供
	- ▶ 由appobjects, tasks和testcases组成的3层架构的实现
	- �IBM类包
	- �IBM最佳实践
	- �一个集成的IDE
	- 它是用RFT进行GUI自动化测试的理论指导和最佳实践

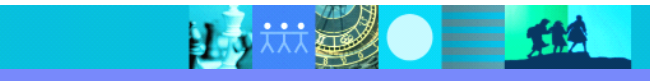

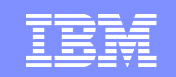

# 3层架构

- �由appobjects, tasks和testcases组成3层架构
- � 分层的架构可以分离"做什么"和"怎么做"

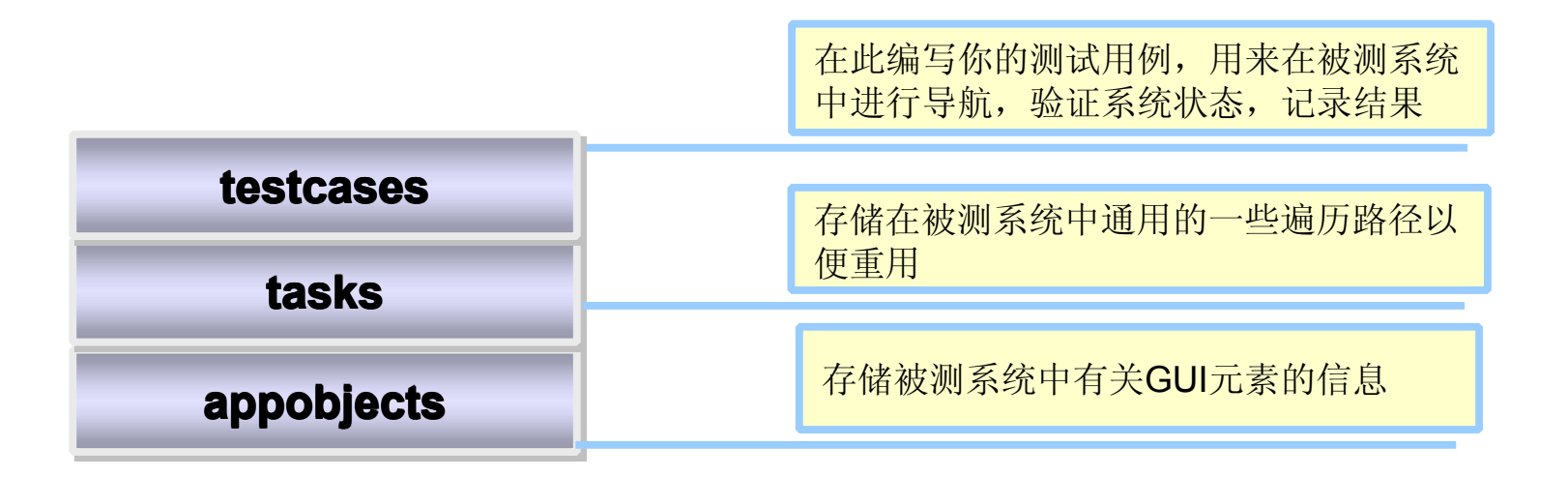

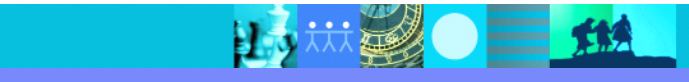

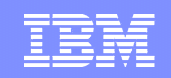

# 如何组织3层架构

- Testcases层可以看作是你要测试"做什么" 的一个高层的视图
- Tasks和appobjects层为testcases层提供必 要的实现细节一测试"怎么做"

15 林勇 一 11

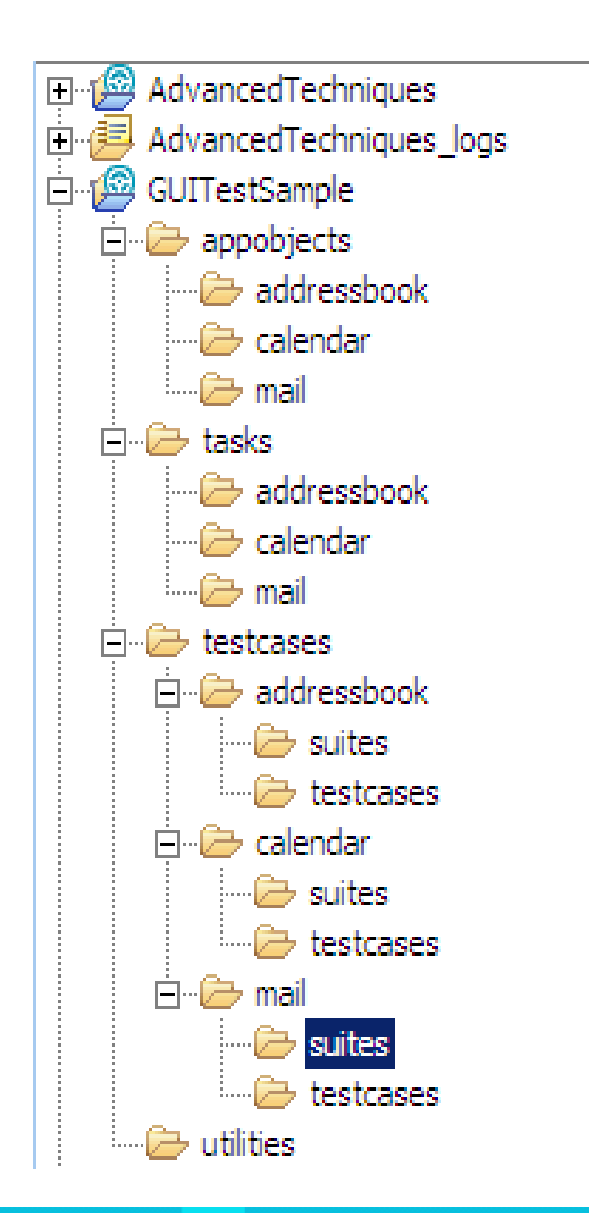

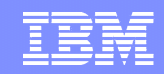

#### 3、创建一个功能测试 执行测试

- 执行脚本, 注意可能的差异
	- �执行脚本并产生测试日志
	- �测试日志会在实际和期望结果中高亮不同
- 执行脚本要考虑
	- �使用ScriptAssure技术确保可靠的回放
	- �可使远程和本地回放在不同平台进行

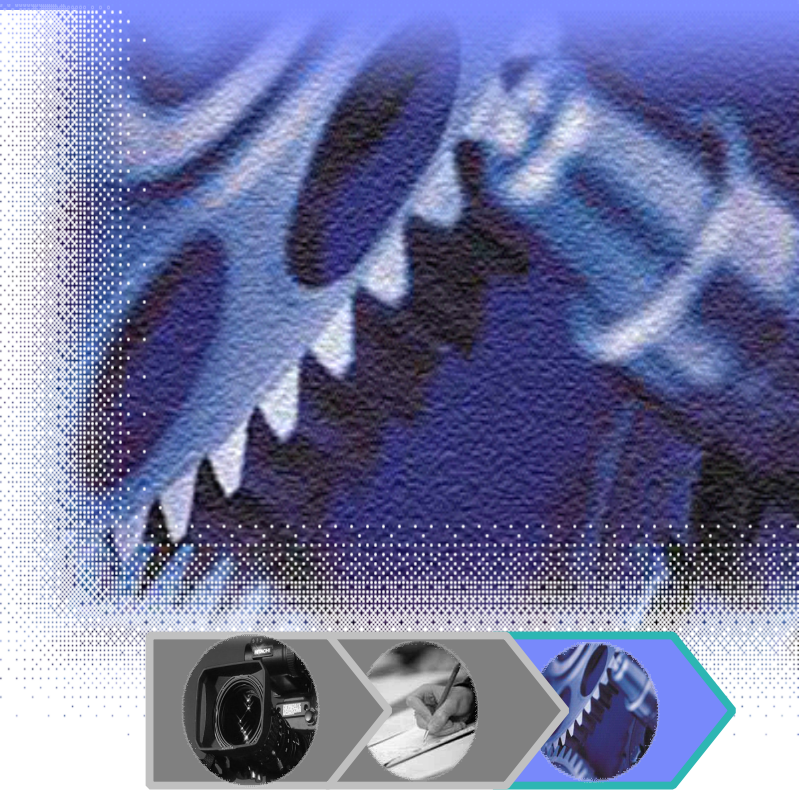

#### IBM Software Group | Rational software

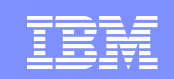

#### 议程

- $\blacksquare$ 质量管理工具
- $\blacksquare$ 功能测试工具
- �性能测试工具

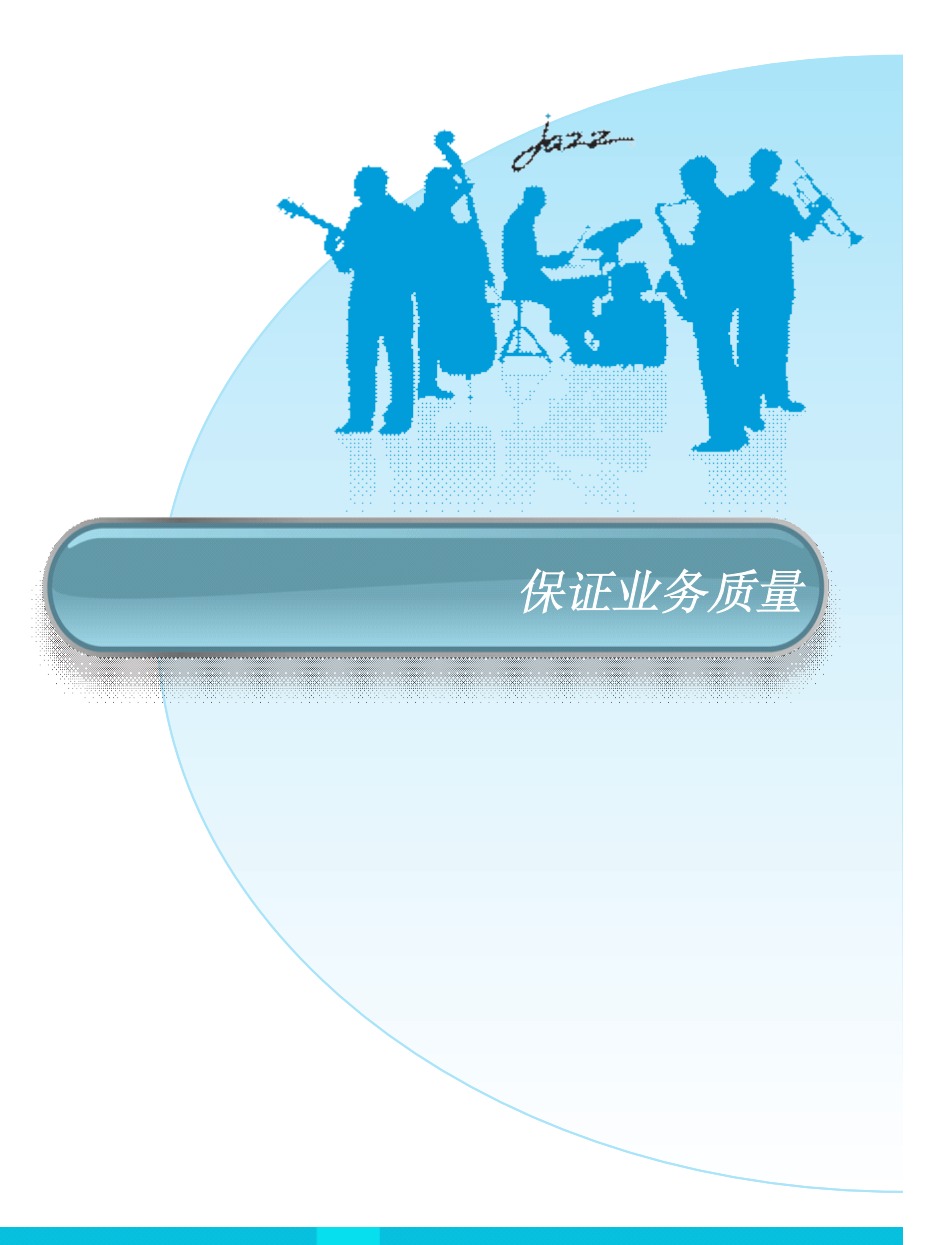

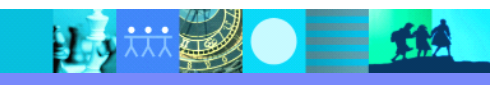

 $=$  114

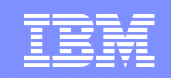

#### 用 IBM Rational Performance Tester 进行性能测试 初学者和专业人员的自动化测试工具

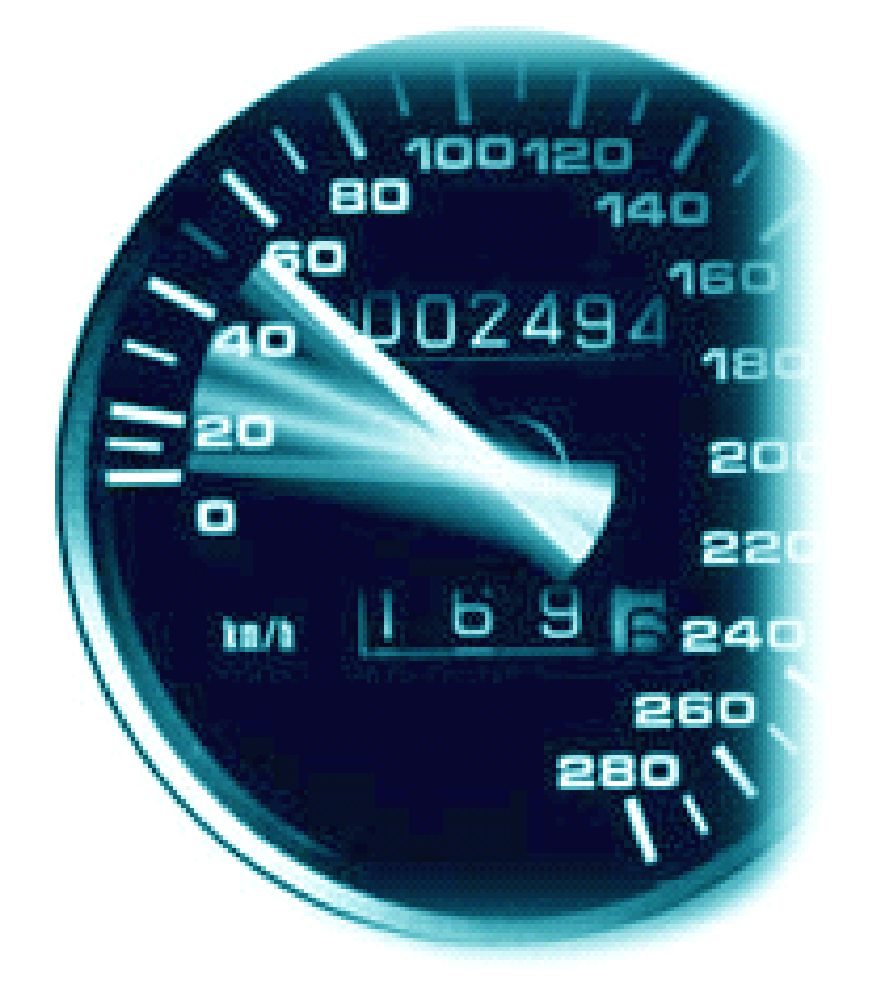

- TBM Rational Performance Tester
	- ▶基于WEB系统的测试

#### 主要优点

- ▶ 保证工作生产力
	- 隐藏复杂度使工作完成  $\blacksquare$
- ▶ 先进的数据访问和处理
	- 数据变量及其同步 ×
- ▶ 低成本的性能测试工具
	- 低资源需要  $\blacksquare$
	- 集成桌面开发工具  $\overline{\phantom{a}}$

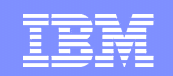

#### 创建一个性能测试 需要3个步骤

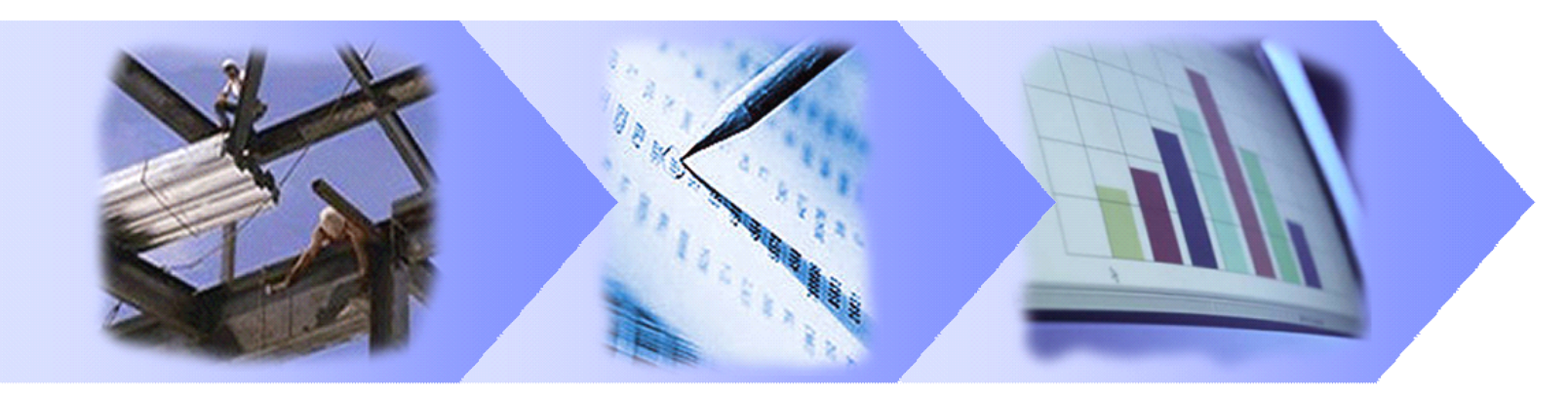

**<sup>1</sup>**、建立脚本 **<sup>2</sup>**、制定工作负载**(Workload) (Workload) (Workload)3**、执行和测试

#### ■ 脚本创建时需要考虑的因素

�可视化测试编辑器,变量化输入数据,关联服务器响应

#### ■ 工作负载的考虑因素

�精确描述用户的真实工作负载

#### ■ 执行和分析的考虑因素

▶ 验证响应&找到系统瓶颈

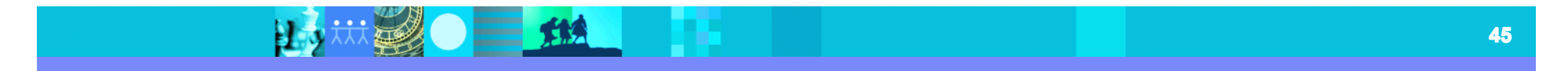

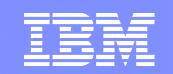

#### 1、创建一个性能测试 1、创建一个性能测试 建立脚本 建立脚本

- � 捕获用户和服务器的交互来创建测试 � 捕获用户和服务器的交互来创建测试
- 创建的测试结果在树视图(tree view)中显示为一系列访问过的页面 view)中显示为一系列访问过的页面
- � 创建脚本时的关键考虑点 � 创建脚本时的关键考虑点
- � 消除编程的需要 � 消除编程的需要
- � 不同的用户,不同的输入数据 � 不同的用户,不同的输入数据
- � 关联系统响应数据 � 关联系统响应数据

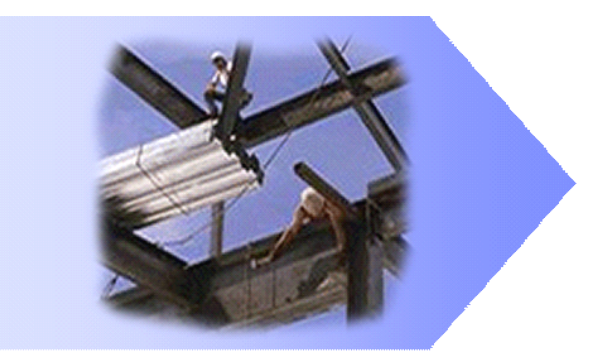

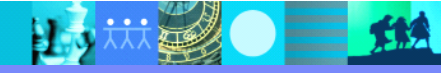

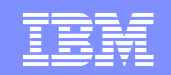

#### 2、创建一个性能测试 制定工作负载

- 测试被组装起来以执行  $\mathcal{L}$ 
	- ▶ 进度表定义了脚本执行的顺序
	- ▶ 进度表定义了被用来生成负载的代理机器
		- Linux 和 Windows 代理
- 创建工作负载时的关键考虑:
	- ▶ 可以灵活的来精确建模复杂的工作负载
	- ▶ 在运行时可以动态的增加负载来找到临界点

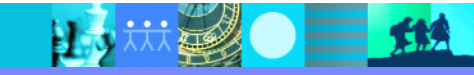

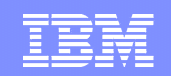

#### 3、创建一个性能测试 执行和分析

- 中央控制台来执行分布式的测试
	- ▶ 主控制台可以协调和监控所有的活动
	- ▶ 可以用Windows和Linux的代理来生成负载

#### ■ 分析时的关键考虑

- ▶ 找到响应速度慢的页面
- ▶ 找到资源瓶颈

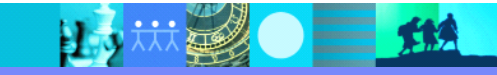

# 总结:质量架构

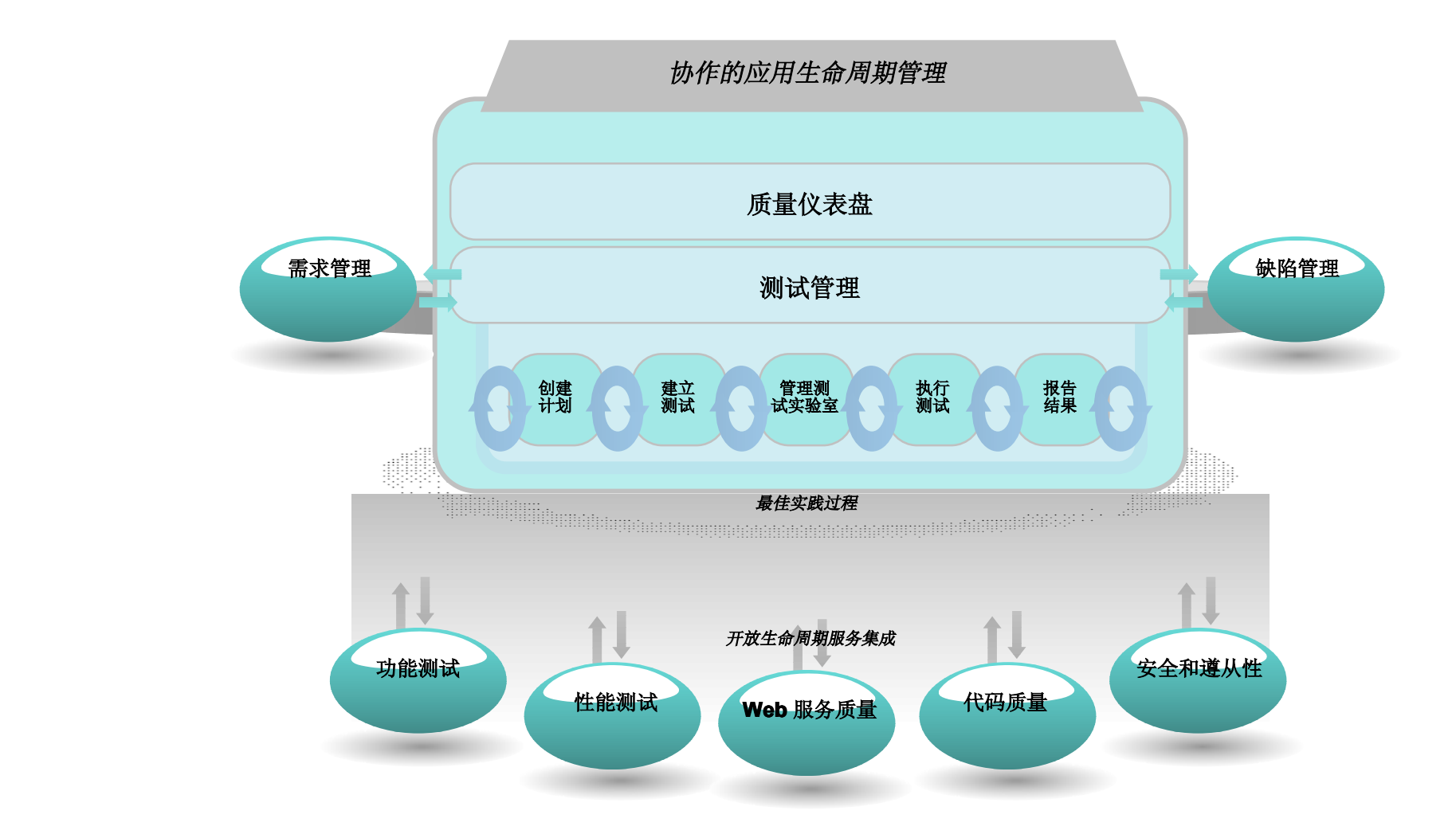

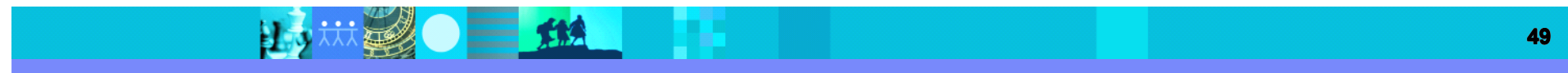

# 今天我们处于什么位置?我们期望处于什么位置?

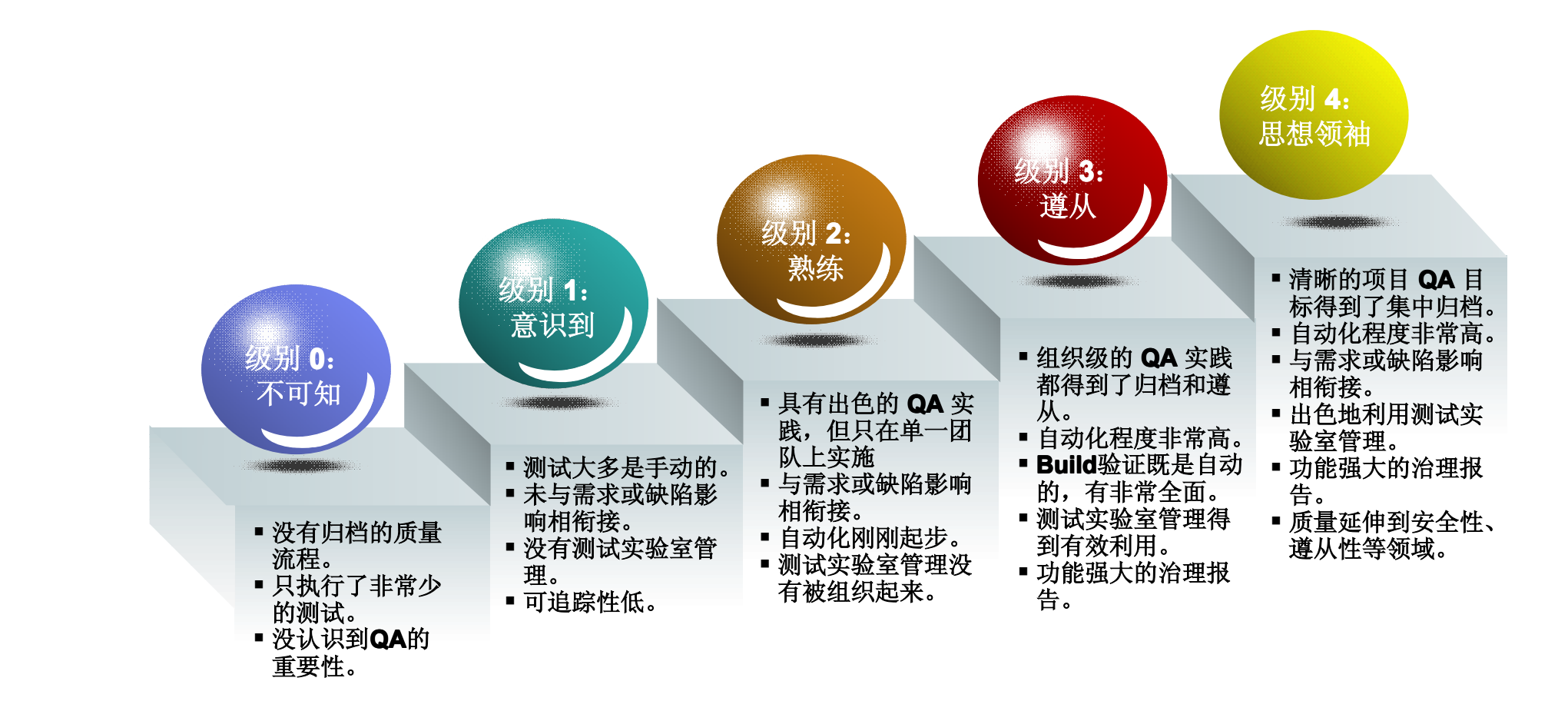

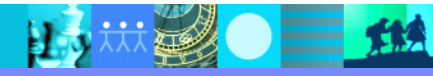

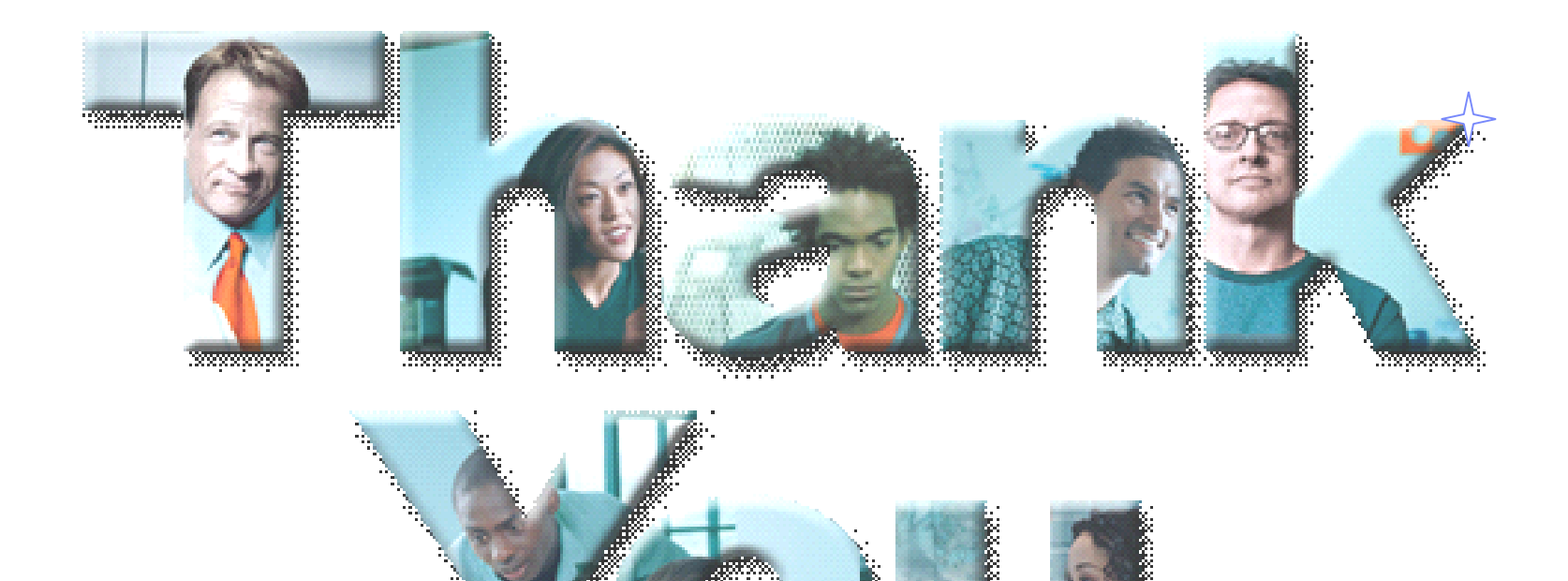

<u> Bernard</u>

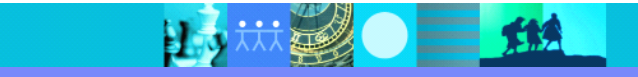